# **KDV-S211P**

# DVD PLAYER **INSTRUCTION MANUAL**

# LECTEUR DE DVD **MODE D'EMPLOI**

# REPRODUCTOR-DVD **MANUAL DE INSTRUCCIONES**

Kenwood Corporation

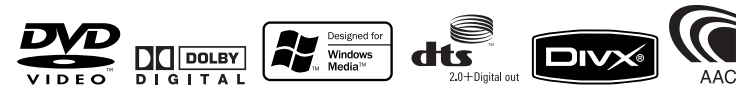

**Take the time to read through this instruction manual. Familiarity with installation and operation procedures will help you obtain the best performance from your new DVD player.**

# **For your records**

Record the serial number, found on the back of the unit, in the spaces designated on the warranty card, and in the space provided below. Refer to the model and serial numbers whenever you call upon your Kenwood dealer for information or service on the product. Model KDV-S211P Serial number

# *US Residence Only*

# **Register Online**

# Register your Kenwood product at **www.Kenwoodusa.com**

© B64-3819-08/00 (K)

Download from Www.Somanuals.com. All Manuals Search And Download.

# **Contents**

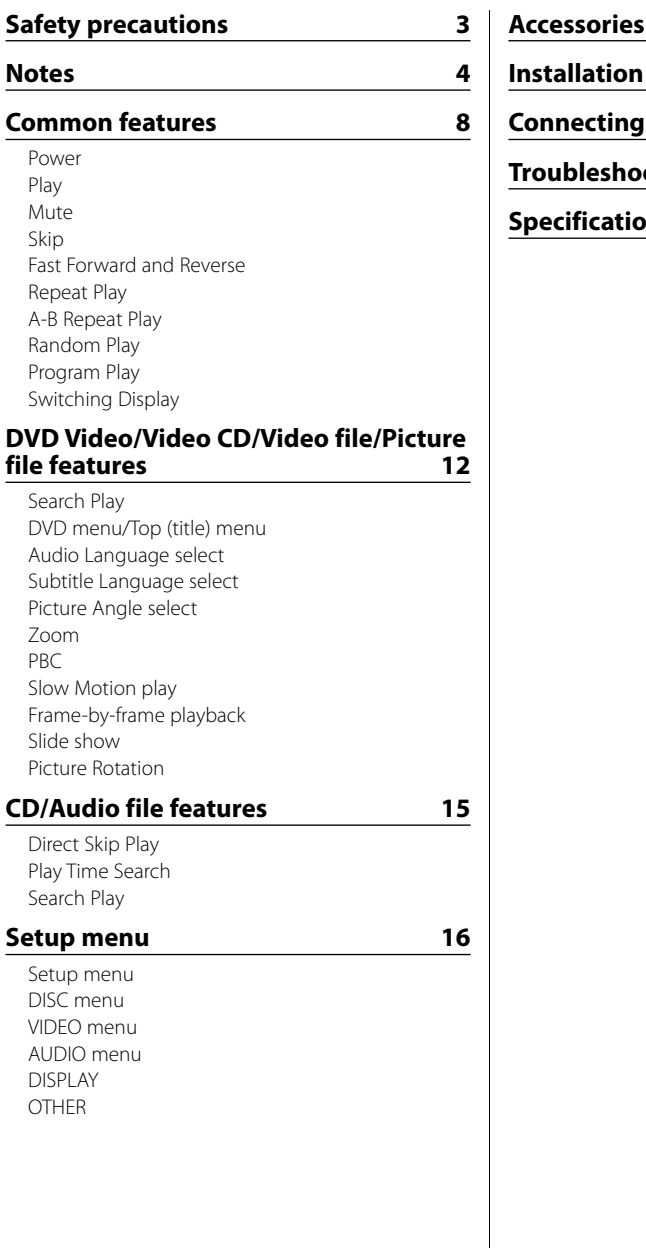

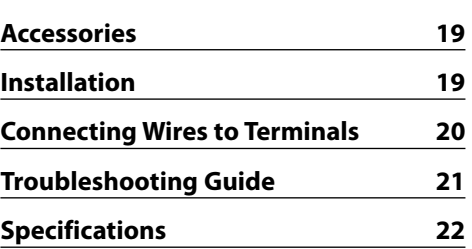

# 2**WARNING**

# **To prevent injury or fire, take the following precautions:**

- To prevent a short circuit, never put or leave any metallic objects (such as coins or metal tools) inside the unit.
- Do not watch or fix your eyes on the unit's display when you are driving for any extended period.
- Mounting and wiring this product requires skills and experience. For safety's sake, leave the mounting and wiring work to professionals.
- Do not connect the unit to the front monitor. This unit is for rear seat entertainment.
- Do not use any power cable other than the accessory. This could cause fire.

# 2**CAUTION**

# **To prevent damage to the machine, take the following precautions:**

- Make sure to ground the unit to a negative 12V DC power supply.
- Do not install the unit in a spot exposed to direct sunlight or excessive heat or humidity. Also avoid places with too much dust or the possibility of water splashing.
- When replacing a fuse, only use a new fuse with the prescribed rating. Using a fuse with the wrong rating may cause your unit to malfunction.
- Use only the screws provided or specified for installation. If you use wrong screws, you could damage the unit.

# **NOTE**

- If you experience problems during installation, consult your Kenwood dealer.
- The illustrations of the display and the panel appearing in this manual are examples used to explain more clearly how the controls are used. Therefore, what appears on the display in the illustrations may differ from what appears on the display on the actual equipment, and some of the illustrations on the display may be inapplicable.

# **Lens Fogging**

Right after you turn on the car heater in cold weather, dew or condensation may form on the lens in the CD player of the unit. Called lens fogging, CDs may be impossible to play. In such a situation, remove the disc and wait for the condensation to evaporate. If the unit still does not operate normally after a while, consult your Kenwood dealer.

# **Cleaning the Unit**

If the faceplate of this unit is stained, wipe it with a dry soft cloth such as a silicon cloth. If the faceplate is stained badly, wipe the stain off with a cloth moistened with neutral cleaner, then wipe neutral detergent off.

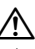

• Applying spray cleaner directly to the unit may affect its mechanical parts. Wiping the faceplate with a hard cloth or using a volatile liquid such as thinner or alcohol may scratch the surface or erases characters.

# **Region codes in the world**

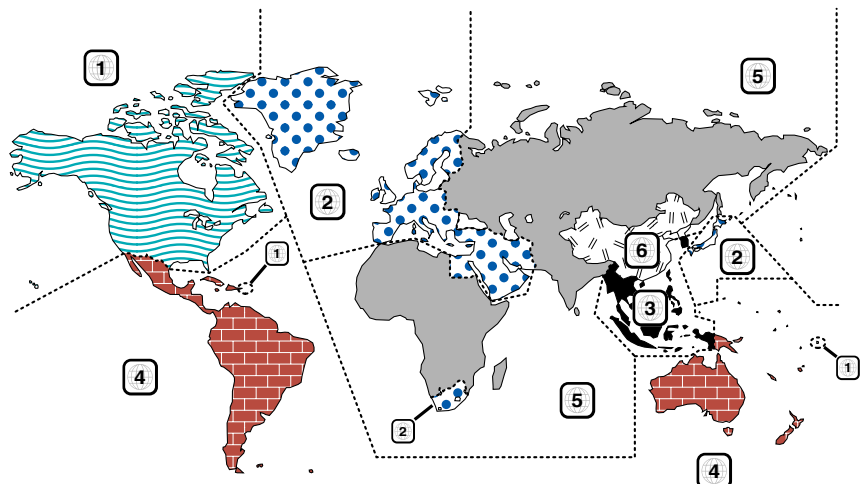

# **DVD disc marks**

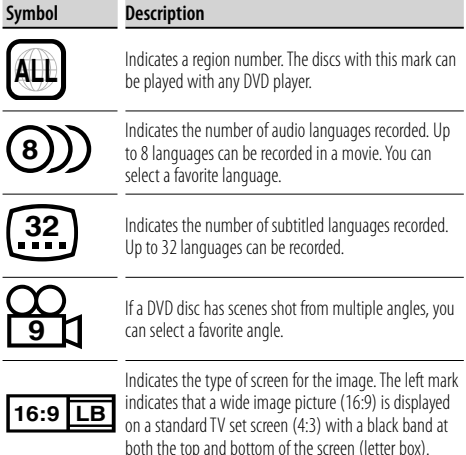

# **Restrictions due to difference between discs**

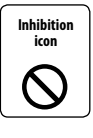

Some DVD and VCD discs can be played only in certain playback modes according to the intentions of the software producers. As this player plays discs according to their intentions, some functions may not work as intended by

you. Please be sure to read the instructions provided with each disc. When an inhibition icon is displayed on the monitor, it indicates that the disc being played is under the restriction as described above.

# **Use of "DualDisc"**

When playing a "DualDisc" on this unit, the surface of the disc that is not played may be scratched while the disc is inserted or ejected. Since the music CD surface does not conform to the CD standard, playback may be impossible.

(A "DualDisc" is a disc with one surface containing DVD standard signals and the other surface containing music CD signals.)

# **About the usable temperatures**

The protective circuit in the unit activates when the temperature inside the DVD player exceeds 60°C (140°F). Refer to <Troubleshooting Guide> (p 21).

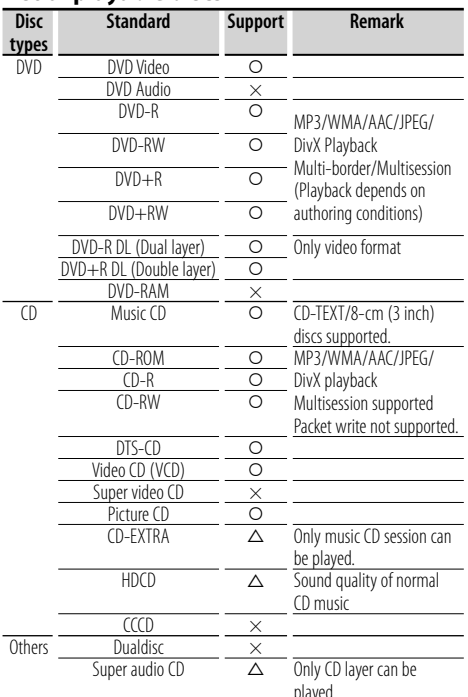

# **List of playable discs**

O : Playback is possible.

 $\Delta$  : Playback is partly possible.

× : Playback is impossible.

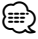

• When buying DRM enabled contents, check the Registration Code in the <REGISTRATION> (page 18). Registration Code changes each time a file with the displayed Registration Code is played to protect against copying.

# **About the functions by playback source**

In this manual, functions that can be used with various playback sources are indicated as follows:

- **[DVD]**: Function of during DVD playback only.
- **[VCD]**: Function of during Video CD playback only.
- **[CD]**: Function of during CD playback only.
- **[AUDIO]**: Function of during Audio file playback only.
- **[DivX]**: Function of during Video file playback only.
- **[PIC]**: Function of during JPEG/Picture CD playback only.

# **Handling discs**

- Do not touch the recording surface of the disc.
- Do not stick tape etc. on the disc, or use a disc with tape stuck on it.
- Do not use disc type accessories.
- Clean from the center of the disc and move outward.
- When removing discs from this unit, pull them out horizontally.
- If the disc center hole or outside rim has burrs, use the disc only after removing the burrs with a ballpoint pen etc.

# **Discs that cannot be used**

• Discs that are not round cannot be used.

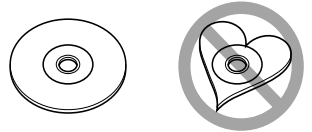

- Discs with coloring on the recording surface or discs that are dirty cannot be used.
- This unit can only play the CDs with **1988**  This unit may not correctly play discs which do not have the mark.
- You cannot play a CD-R or CD-RW that has not been finalized. (For the finalization process refer to your CD-R/CD-RW writing software, and your CD-R/CD-RW recorder instruction manual.)

# **About Audio files**

# **• Playable Audio file**

MP3 (.mp3), WMA (.wma), AAC (.m4a)

# *⊱*։

• If music of normal CD and other playback systems are recorded in the same disc, only the playback system recorded at the first setout is played.

# **• Playable MP3 file**

 MPEG 1/2 Audio Layer 3 file Transfer bit rate: 8 – 320 kbps/ VBR Sampling frequency: 8 – 48 kHz

# **• Playable WMA file**

 The file in accordance with Windows Media Audio (Except for the file for Windows Media Player 9 or after which applies the new functions) Transfer bit rate: 5 – 320 kbps/ VBR Sampling frequency: 8 – 48 kHz

# **• Playable AAC file**

 Transfer bit rate: 8 – 384 kbps/ VBR Sampling frequency: 8 – 48 kHz

- **Playable disc media** CD-R/RW/ROM, DVD-ROM/±R/RW
- **Playable disc file format** ISO 9660 Level 1/2, Joliet, Romeo
- **The maximum number of characters for display** 12 characters
- **Limitation of structure for the file and the folder**  Maximum number of directory levels: 8 Maximum number of folders: 255 Maximum number of files per folder: 999 Maximum number of files per disc: 1254

Although the audio files are complied with the standards listed above, the play maybe impossible depending on the types or conditions of media or device.

# ⁄⊞ነ

- Attach the correct extension for the Audio file (MP3: "MP3", WMA: ".WMA", AAC: ".m4a")
- Do not attach the extensions to files other than the Audio file. If the extension is attached, the file, which is not the Audio file, will play and outputs a loud noise, causing damage to the speaker.
- The files with copy protection cannot be played.
- The unit may not be compatible with upgrade of compression format standard and additional specifications.
- CD-RW discs which are quick formatted by the writing software cannot be used.
- When recording to the maximum CD-R/RW media capacity at once, the writing software is set to "Disc at once".
- File/Folder name is the number of the characters including the extensions.

# **About Picture files Acceptable picture files**

- Format: JPEG
- Baseline format:
	- Up to a maximum of  $8192(W) \times 7680(H)$  pixels
- Progressive format: Up to a maximum of  $1600(W) \times 1200(H)$  pixels

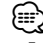

- Enlarges and reduces images up to the size shown above to fit to the screen.
- The picture files with information attached (such as Exif) may not be displayed or operated (e.g.: rotation display) properly.

# **Extension**

Picture file must have the following extension: jpg

Acceptable discs, disc formats, file and folder names and playing order are the same as those for audio files. Refer to <About Audio files>.

# **About Video files Acceptable video files**

- Format: DivX
- Version: 3, 4, 5
- Sound Format: MP3, AC3
- Transfer bit rate: 8 320 kbps/ VBR
- Size of picture PAL: 720(W)  $\times$  576(H) pixels NTSC:  $720(W) \times 480(H)$  pixels

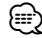

- Enlarges and reduces images up to the size shown above to fit to the screen.
- The picture files with information attached (such as Exif ) may not be displayed or operated (e.g.: rotation display) properly.

# **Extensions**

Picture files must have one of the following extensions:

avi, divx

Acceptable discs, disc formats, file and folder names and playing order are the same as those for audio files. Refer to <About Audio files>.

**6** |KDV-S211P

# **About DivX**

DivX is a popular media technology created by DivX, Inc. DivX media Files contain highly compressed video with high visual quality that maintains a relatively small file size. DivX files can also include advanced media features like menus, subtitles, and alternate audio tracks. Many DivX media files are available for download online, and you can create your own using your personal content and easy-to-use tools from DivX.com

# **About DivX Certified**

DivX Certified products are officially tested by the creators of DivX and guaranteed to play all versions of DivX video, including DivX 6. Certified products qualify for one of several DivX Profiles that designate the type of video the product supports, from compact portable video to high-definition video.

# **Loading the battery**

Use one lithium battery (CR2025).

Insert the battery with the  $+$  and  $-$  poles aligned properly, following the illustration inside the case.

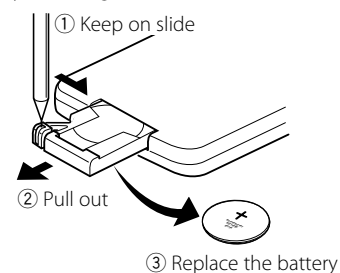

# 2**WARNING**

- Store unused batteries out of the reach of children. Contact a doctor immediately if the battery is accidentally swallowed.
- Do not put the remote in a place where it moves when you drive. If it falls under the brake pedal, etc., it will hinder your driving, causing danger.

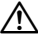

• Do not set the remote on hot places such as above the dashboard.

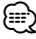

- The provided battery is intended for use in operation checking, and their service life may be short.
- When the remote controllable distance becomes short, replace the battery with a new one.

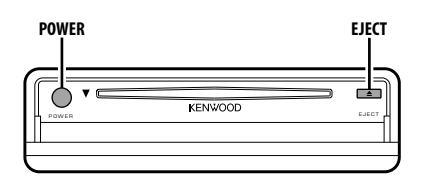

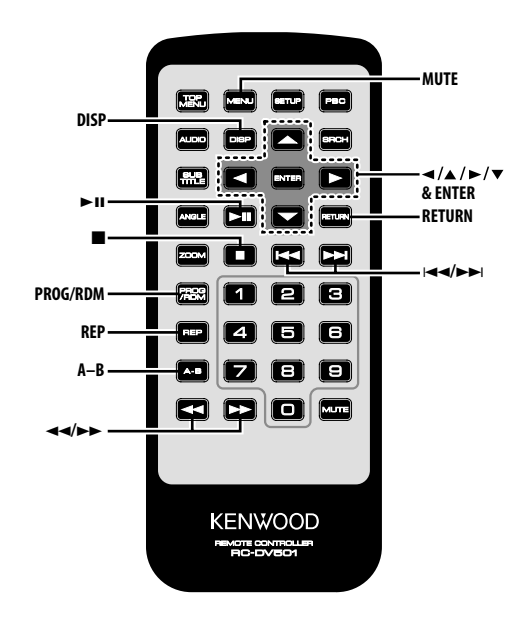

# **Power**

# **Press the [POWER] button.**

- $\bigwedge$
- Unplug the cigarette lighter plug when you turn off the ignition in order to prevent the battery from running out.

# **Play**

### **Play**

### **Open the cover and insert a disc into the unit.**

If a disc has been inserted, press the  $[\blacktriangleright \textbf{H}]$  button. Starts playing the disc.

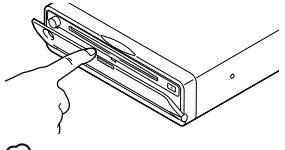

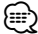

If you insert a disc, it will start playing from the beginning of the disc.

If you turn the power off while playing a disc, turning the power back on will resume playing the disc where it stopped.

# **Play of Audio file/Picture file/Video file**

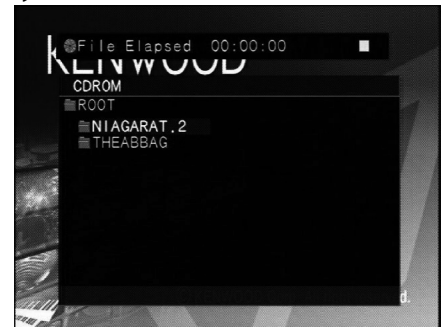

- **1 Select the folder Press the [**2**]/[**5**]/[**3**]/[**∞**] button.**
- **2 Determine the folder Press the [ENTER] button.**

The music in the determined folder are displayed.

**3 Select the file you want to listen to Press the [**2**]/[**5**]/[**3**]/[**∞**] button.**

To return to Step 1 to select a folder again, press the [RETURN] button.

**8** |KDV-S211P

# **4 Play the selected file Press the [ENTER] button.**

### **Pause**

### **Press the [>II] button.**

Each time the button is pressed, it pauses or plays.

### **Stop**

### **Press the [**7**] button.**

To restart playback, press the  $[\blacktriangleright\!\!\!\!\!\sqsqcup]$  button.

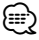

• If you press the [10] button twice during DVD playback, it starts from the beginning of the disc next time you play it.

# **Eject**

**Press the [EJECT] button.**

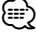

- If you want to restart playback with the disc ejected from the unit, press the [EJECT] button again. The disc is inserted into the unit, and playback is restarted.
- If you turn off the power or start the engine while playing an audio file, playback may not resume (restart from the point where playback stopped).

# **Mute**

Turning the volume down quickly.

# **Press the [MUTE] button.**

Each time the button is pressed, the Mute turns ON or OFF.

# **Skip**

Skips a chapter, track or file.

**Press the [**4**] or [**¢**] button.**

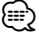

• To skip on a VCD, turn the PBC function off by pressing the [PBC] button.

# **Fast Forward and Reverse**

# **Press the [44] or [** $\blacktriangleright$ **] button.**

The speed changes at 5 levels each time the button is pressed. To restart playback, press the [>II] button.

# **Repeat Play**

Plays a song, chapter, title, etc. repeatedly.

# **Press the [REP] button.**

Each time the button is pressed, the Repeat Play function switches as shown below.

# **In DVD source**

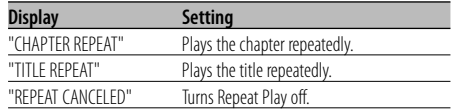

# **In Video file source**

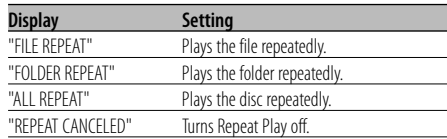

# **In CD/VCD source**

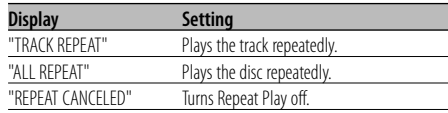

# **In Audio file source**

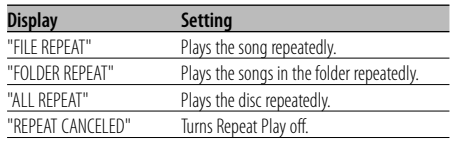

# **In Picture file source**

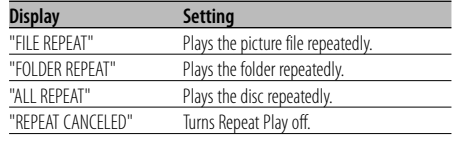

# ⁄

• To repeat play a VCD, turn the PBC function off by pressing the [PBC] button.

# **Common features**

# **A-B Repeat Play [DVD] [VCD] [DivX] [CD] [AUDIO]**

Specify the Start and End points to play the portion between the specified points repeatedly.

- **1 Specify Point A (Start point) Press the [A-B] button.**
- **2 Specify Point B (End point) Press the [A-B] button.** Plays from Point A to Point B repeatedly.

**Canceling A-B Repeat Press the [A-B] button.**

# **Random Play [CD] [AUDIO] [DivX] [PIC]**

Songs are chosen from those recorded on the disc opened at random and are played.

- **1 Stop playback Press the [**7**] button twice.**
- **2 Select the Random Play mode Press the [RDM] button twice.**
- **3 For Audio file, select the folder Select a folder using the [**2**]/[**5**]/[**3**]/[**∞**] buttons and press the [ENTER] button.** Place the cursor to any file in the folder you want to random play.
- **4 Start Random Play Press the [>II] button.**

# **Canceling Random Play**

**Press the [**7**] button twice and [RDM] buttons in order.**

# **Program Play**

Plays the selected scene, songs, or files only in order.

- **1 Stop playback Press the [**7**] button twice.**
- **2 Enter the Program mode Press the [PROG] button.**
- **3 Select the scene, song, or file you want to play Press the [**2**]/[**5**]/[**3**]/[**∞**] button.**
- **4 Determine the scene, songs, or file you want to play**

**Press the [ENTER] button.** When programming for a DVD, select and

- determine the title and chapter in this order.
- **5 Repeat Steps 3 and 4 to register all the scenes, songs, or files you want to program play.**
- **6 Start Program Play Press the [▶II] button.**
- **Canceling Program Play Press the [**7**] and [PROG] buttons in order.**

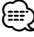

• To cancel a programmed song and others, select "CLEAR ALL" and press the [ENTER] button.

# **Switching Display**

Switches the information displayed on the monitor screen.

# **Press the [DISP] button.**

Each time the button is pressed, the display switches as shown below.

# **In DVD source**

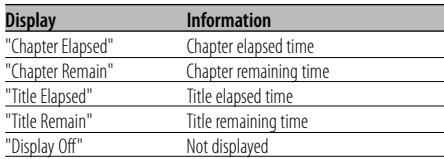

# **In DivX source**

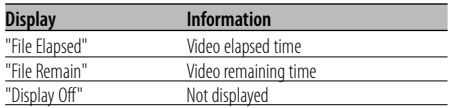

### **In VCD (with PBC on) /Audio file source**

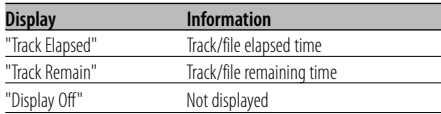

### **In VCD (with PBC off) /CD source**

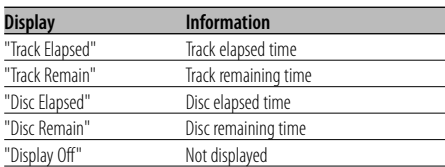

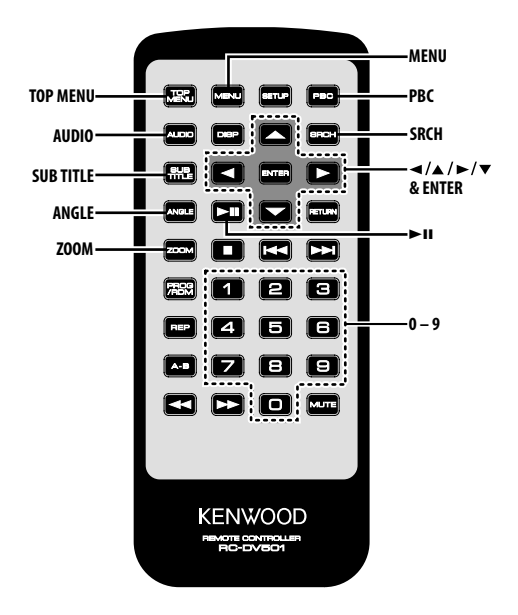

# **Search Play [DVD] [VCD] [DivX]**

Directly calls the scene you want to play.

### **1 Enter the Search mode Press the [SRCH] button.**

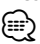

• To search play a VCD, turn the PBC function off by pressing the [PBC] button.

### **2 For DVD, select the Search mode Press the [SRCH] button.**

Each time the button is pressed, the item that can be called switches as shown below.

### **Item**

Chapter number Title number

# ⁄

• If you press the  $\left[ \blacktriangleleft \right]$  or  $\left[ \blacktriangleright \right]$  button during the Chapter Number Search mode, you can search for a title number.

### **3 Enter the scene you want to play Press the [0] – [9] button.**

Starts playing the scene you entered during VCD playback.

- **4 For DVD, start scene Search Play Press the [ENTER] button.** Starts playing the scene you entered.
- **5 For DVD, enter the time you want to play Press the [0] – [9] button.** Starts playing the time you entered.
- **6 For DVD, start time Search Play Press the [ENTER] button.** Starts playing the time you entered.

### **Canceling Search Play Press the [SRCH] button.**

# **12** |KDV-S211P

# **DVD menu/Top (title) menu [DVD]**

Calls the DVD menu and the Top (title) menu to set up various settings.

**1 Display the DVD menu Press the [MENU] button.**

 **Display the Top (title) menu Press the [TOP MENU] button.**

**2 Select the item Press the [**2**]/[**5**]/[**3**]/[**∞**] or [0] – [9] button.**

# **3 Finalize the item Press the [>II] button.** Refer to the disc manual for instructions on using

**4 Cancel the menu display Press the [MENU] or [TOP MENU] button.**

# **Audio Language select [DVD]**

# **Press the [AUDIO] button.**

Switches the languages recorded on the disc in order.

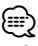

each menu.

• If no more than one language is recorded on the disc, it does not switch.

# **Subtitle Language select [DVD]**

# **Press the [SUB TITLE] button.**

Switches the languages recorded on the disc in order.

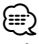

• If no more than one language is recorded on the disc, it does not switch.

# **Picture Angle select [DVD]**

# **Press the [ANGLE] button.**

Switches the angles recorded on the disc in order.

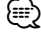

• If no more than one angle is recorded on the disc, it does not switch.

# **Zoom**

Zooms the image.

# **1 Select the zoom ratio Press the [ZOOM] button.**

Each time the button is pressed, the zoom ratio changes as follows: DVD/ VCD: x1.0, x2.0, x3.0 Video file: x1.0, x1.5, x2.0, JUST Picture file: 50, 100, 150, 200 %

# **2 Select the displaying position (during playback of moving picture only) Press the [**2**]/[**5**]/[**3**]/[**∞**] button.**

# **PBC [VCD]**

Uses the playback control (PBC) function.

**1 Turn the PBC function on Press the [PBC] button.**

Each time the button is pressed, the PBC function turns ON or OFF.

- **2 Select the item Press the [0] – [9] button.**
- **3 Finalize the item Press the [▶II] button.**

Refer to the disc manual for instructions on using PBC.

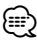

• You can use the PBC function when playing a VCD of Ver2.0 or higher.

# **DVD Video/Video CD/Video file/Picture file features**

# **Slow Motion play [DVD] [VCD] [DivX]**

# **1 Pause playback**

**Press the [▶II] button.** 

# **2 Slow Motion play**

# **Press the [44] or [** $\blacktriangleright$ **] button.**

Each time the button is pressed, it plays in slow motion as shown below.

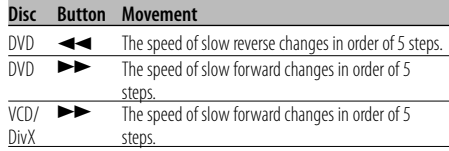

⁄

• To return to the normal speed, press the [>II] button.

# **Frame-by-frame playback [DVD] [VCD] [DivX]**

- **1 Pause playback Press the [▶II] button.**
- **2 Frame-by-frame playback**

# **Press the [**2**] or [**3**] button.**

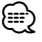

• During playback of a video file, frames cannot be advanced in the reverse direction  $(I \blacktriangleleft I)$ .

# **Slide show [PIC]**

Displays the slide show of pictures.

- **1 Select the folder to view a slide show Press the [**2**]/[**5**]/[**3**]/[**∞**]/[ENTER] button.**
- **2 Start the slide show Press the [** $>$ **II] button.**

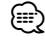

• To specify the display time of a file, select "OTHER" / "JPEG TIME" from <Setup menu> (18 page).

# **Picture Rotation [PIC]**

Rotates the displayed picture.

**1 Display the picture you want to rotate Press the [**2**]/[**5**]/[**3**]/[**∞**]/[ENTER] button.**

# **2 Rotate the picture**

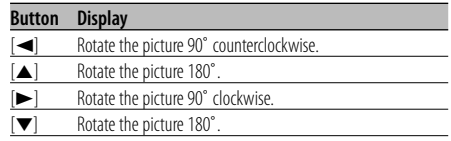

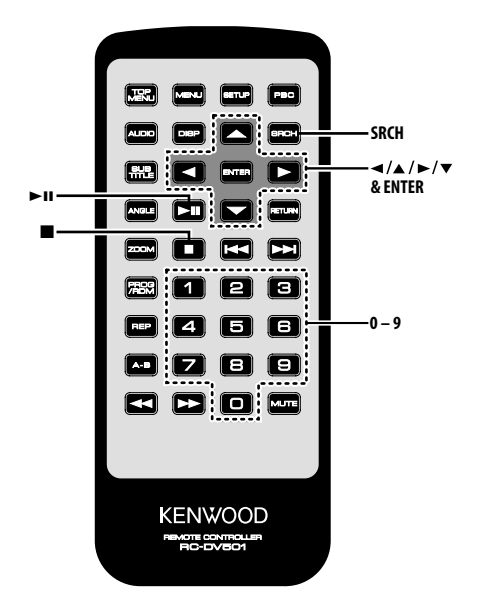

# **Direct Skip Play [CD]**

Directly calls the song you want to play.

- **1 Enter the song number you want to play Press the [0] – [9] button.**
- **2 Play**

```
Press the [ENTER] button.
```
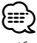

• If you do not perform the operation of Step 2 for about 5 seconds, the song entered in Step 1 is automatically searched for.

# **Play Time Search [CD]**

Enter the play time to start from where you want.

- **1 Enter the Play Time Search mode Press the [SRCH] button.**
- **2 Enter the play time where you want to start Press the [0] – [9] button.** For example

 $5:07 \Rightarrow [0], [5], [0], [7]$ Starts playing from the time you entered. **3 Play Press the [ENTER] button.**

# **Search Play [AUDIO]**

Directly calls the song you want to play.

- **1 Select the folder Press the [**2**]/[**5**]/[**3**]/[**∞**] button.**
- **2 Determine the folder Press the [ENTER] button.** The music in the determined folder are displayed.
- **3 Enter the Search Play mode Press the [SRCH] button.**
- **4 Enter the song number you want to play Press the [0] – [9] button.**
- **5 Play Press the [ENTER] button.**

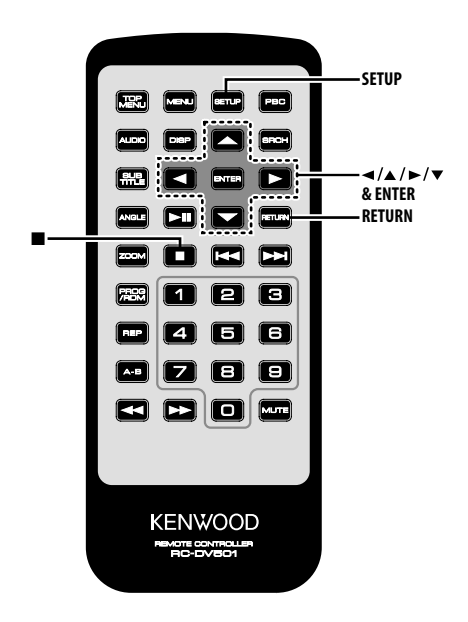

# **Setup menu**

You can customize default settings for various functions of the unit using the Setup menu.

# **1 Stop playback**

# **Press the [**7**] button.**

During DVD playback, press the button twice. During VCD playback, turn the PBC function off by pressing the [PBC] button first.

**2 Display the SETUP MENU screen Press the [SETUP] button.**

SETUP MENU MAIN is displayed on the monitor screen connected.

- **3 Select the menu page you want to set up Press the [**5**]/[**∞**] button.**
- **4 Enter the selected menu page Press the [ENTER] button.**

The menu page selected in Step 3 is displayed.

**5 Select the setup item and option Press the [**2**]/[**5**]/[**3**]/[**∞**] button.**

Refer to the subsequent descriptions for the setup items and options on each menu.

**6 Finalize your selection Press the [ENTER] button.**

To return to Step 2 to display the SETUP MENU MAIN screen, press [RETURN].

- **7 Exit the Setup menu Press the [SETUP] button.** æ}
	- To exit the Setup menu, press [SETUP]. If you exit the Setup menu by turning off the power, the settings are not saved.

# **DISC menu**

# **AUDIO**

Set the audio language produced from the speakers.

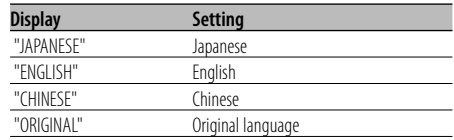

# **SUBTITLE**

Set the language of the subtitles displayed on the screen.

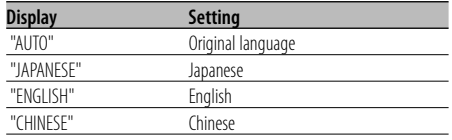

### **MENUS**

Set the language of the disc menu.

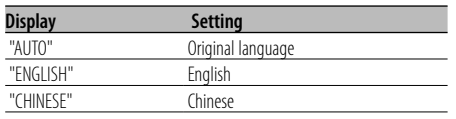

# **RATINGS**

 Set the parental level. The higher the level is, the higher protection you get.

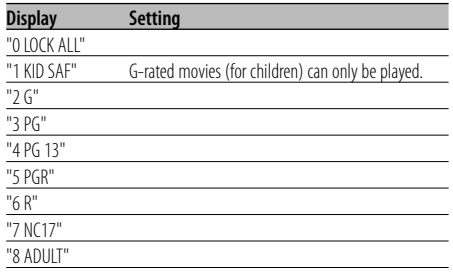

- **1** Press the [ENTER] button on the remote.
- **2** Set up the parental level.
- **3** Enter the password.
- **4** Press the [ENTER] button on the remote.
- 金 (
- The password is set to "0000" by default.
- The parental setting is enabled for "R" sign discs only.

# **PASSWORD**

CHANGE: Change the password.

- **1** Select "SETTING" and press the [ENTER] button on the remote.
- **2** Enter the current password.
- **3** Enter the new password twice.
- **4** Press the [ENTER] button on the remote.

$$
\textcircled{\scriptsize{\textsf{m}}}
$$

• The password is set to "0000" by default.

# **VIDEO menu**

# **TV ASPECT**

Use the procedure described below to set the output screen.

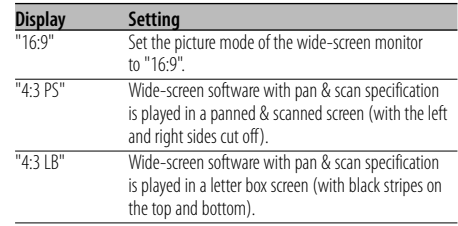

# **TV SYSTEM**

Select the video output signal suitable for the TV monitor you use.

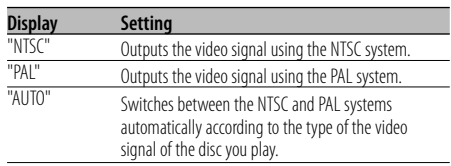

# ⁄⊞ነ

• Turning off the power restores the default setting ("NTSC").

# **STILL MODE**

Set the still (pause) image display mode.

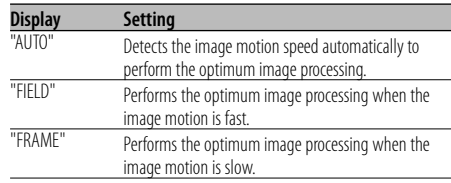

# **AUDIO menu**

# **LPCM DOWNSMPL**

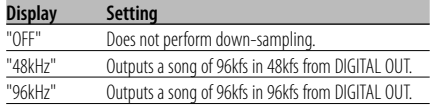

# **DOLBY DIGITAL**

Sets the Dolby digital sound output form.

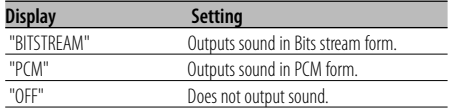

# **DTS**

Sets the DTS sound output form.

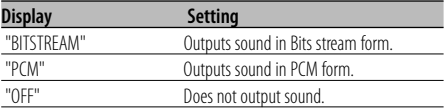

### **MPEG**

Sets the MPEG sound output form.

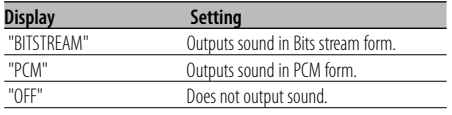

# **DYNAMIC RANGE**

Narrows the dynamic range to allow you to listen to movie dialogues clearly.

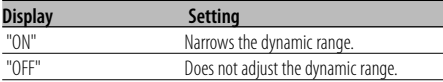

# **DISPLAY**

# **LANGUAGE**

Sets the language of the setup menu.

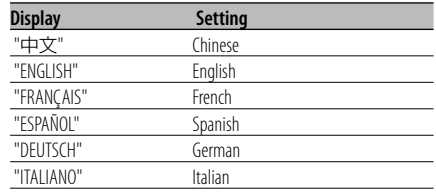

# **OTHER**

# **JPEG TIME**

Sets the picture display time.

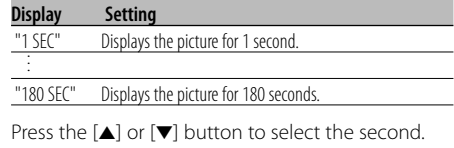

# **DEFAULTS**

# **REGISTRATION**

SHOW CODE: Displays the DivX registration code.

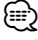

• When downloading a DivX VOD file controlled by DRM, register the code appeared on the screen. Otherwise the file may not be able to play with this unit. Remaining number of viewing is displayed when playing a DivX VOD file with the viewing restriction. When the remaining number of viewing reached 0, a warning message appears and the file cannot be played.

RESET: Resets the customized items on the Setup menu.

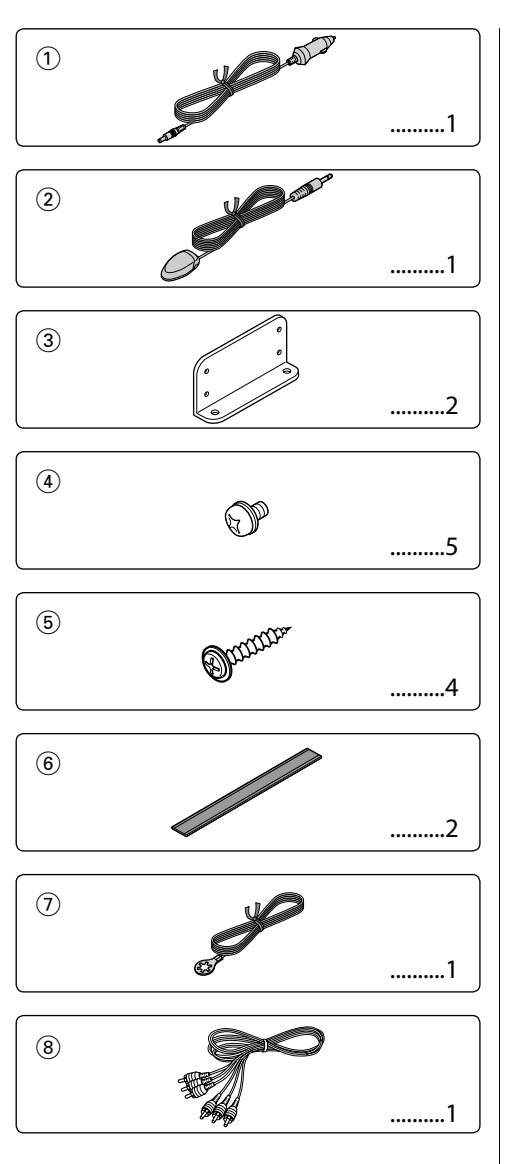

# $\bigwedge$

• If the fuse blows, first make sure that the wires have not caused a short circuit, then replace the old fuse with one with the same rating.

# **Installation using the brackets**

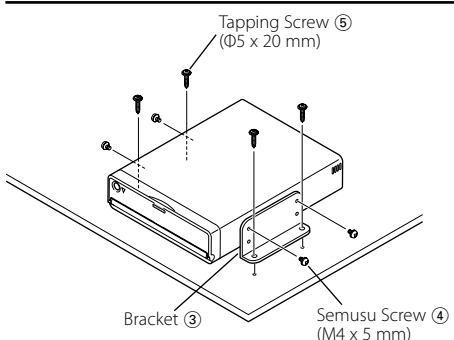

# **Installation using the Velcro tapes**

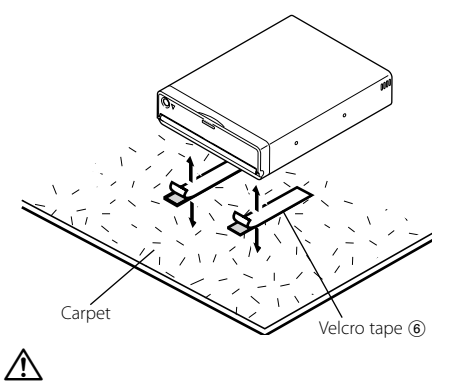

- Do not use your own screws. Use only the screws provided. If you use the wrong screws, you could damage the unit.
- Do not install the unit to an unstable place and a place where it vibrates.
- You can mount the unit at any angle between the regular horizontal position and the vertical position on its back (0° through 90°). You cannot mount the unit with the disc slot facing downwards, angled or upside down.

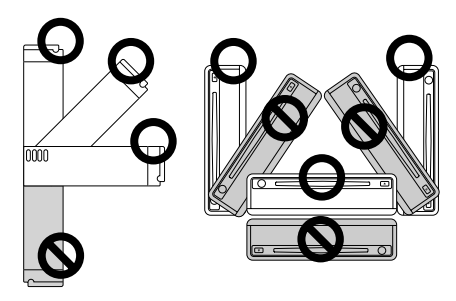

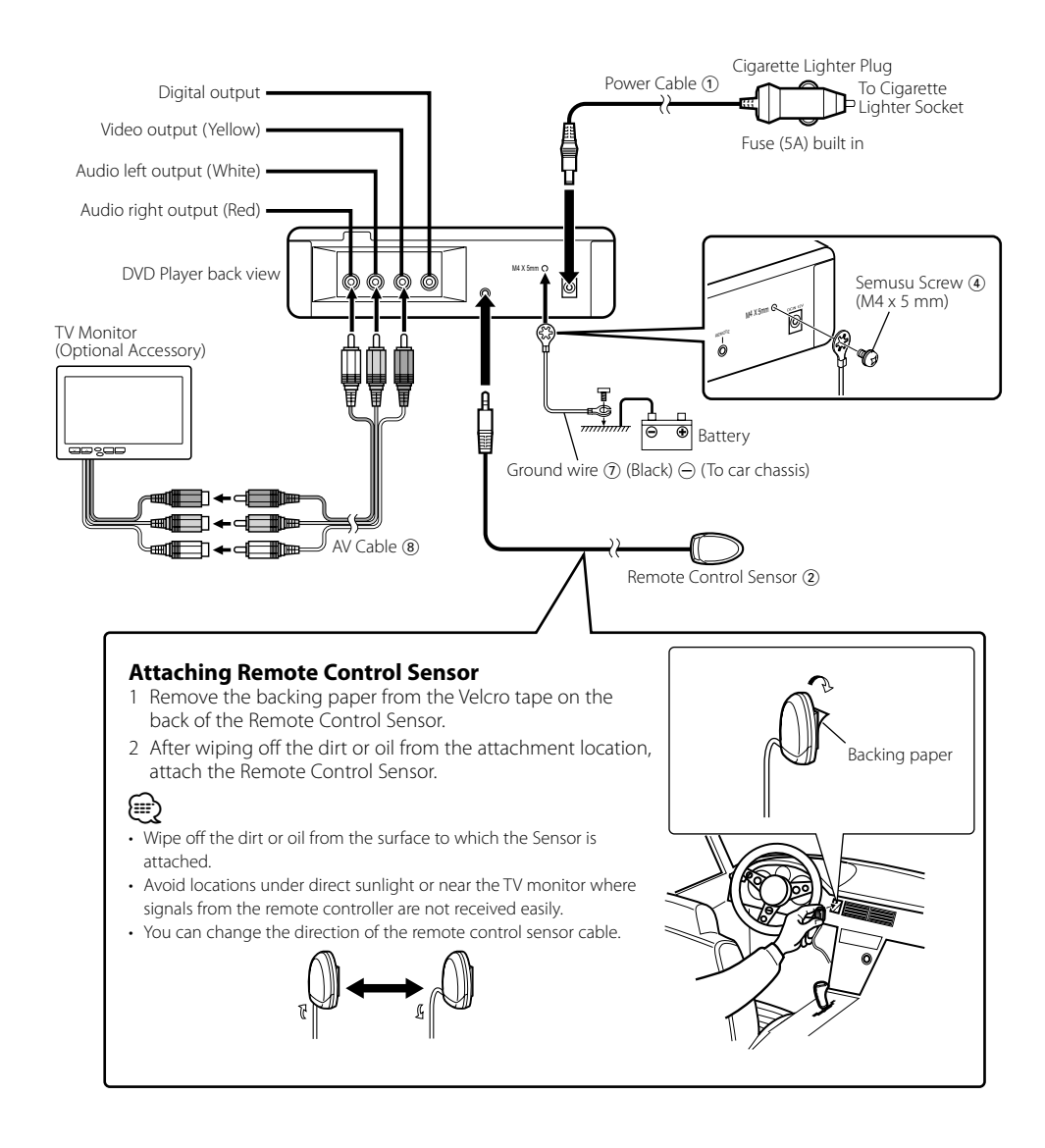

- $\bigwedge$
- Connect the power cable  $(i)$  to the DVD player first, and connect it to the cigarette lighter socket last. Connecting it to the cigarette lighter socket first may blow the fuse.

# **Troubleshooting Guide**

What might seem to be a malfunction in your unit may just be the result of slight misoperation or miswiring. Before calling service, first check the following table for possible problems.

### **? The sound/picture skips on a DVD/VCD/CD.**

- The disc is scratched or dirty.
	- ☞ Clean the disc, referring to the section on <Handling discs> (see page 5).

### **? A VCD cannot be played using menus.**

- $\triangleright$  The VCD disc being played is not compatible with P.B.C.
	- ☞ Menu playback is available only with VCD discs recorded with P.B.C.

### **? The subtitle is not displayed.**

- ✔ The DVD disc being played does not contain the recording of subtitles.
	- ☞ The subtitle cannot be displayed when the DVD disc being played does not contain the recording of subtitles.

### **? The voice (or subtitle) language cannot be changed.**

- ✔ The DVD disc being played does not contain the recording of more than one audio (or subtitle) language.
	- ☞ The voice (or subtitle) language cannot be changed when the DVD disc being played does not contain the recording of more than one voice (or subtitle) language.

### **The messages shown below display your systems condition.**

### "Thermal Protect. Off Power!"

- : The protective circuit in the unit activates when the temperature inside the DVD player exceeds 60°C (140°F), stopping all operation.
- ➪ Cool down the unit by opening the windows or turning on the air conditioner. As the temperature falls below 60°C (140°F), the disc will start playing again. To eject the disc in this situation, turn the power off and then turn it back on.

### "NO DISC"

: No disc is inserted in the unit.

### "THIS DISC MAY NOT BE PLAYED IN YOUR REGION"

: A DVD with the wrong region code was inserted into the unit.

### "Unknown DISC"

- : A disc that cannot be played in the unit was inserted.
- : The disc inserted contains damaged or non-standard data.

### "PASSWORD IS DIFFERENT!"

- : The password entered does not match the one registered.
- : Appears if the second new password entered does not match the first one when changing the password.
	- ➪ When you enter the new password, you are required to enter the same password twice for confirmation.

# **Specifications**

Specifications subject to change without notice.

# **DVD section**

D/A Converter : 8LevelΔΣ, 24bit Wow & Flutter : Below Measurable Limit Frequency response : 17- 44 kHz (DVD 96kHz Sampling) Total harmonic distortion 1kHz : 0.02 % Signal to noise ratio : 110 dB (DVD Video 96k) Dynamic range : 90 dB Decode Format : Linear PCM, Dolby Digital, dts, MP3, WMA, AAC DISC Format : DVD-VIDEO/ VIDEO-CD/ CD-DA

# **Output**

Composite Video Output Level (V) : 1 Vp-p (75Ω) Audio 2ch Output Level (V) :1.2 V/ 10 kΩ (DVD/CD) Coaxial Digital Audio Interface Output Level (V) : 0.5 V/ 75 Ω

# **General**

Operating voltage :  $14.4 V(11 - 16 V)$ Current consumption : 2 A Dimensions WxHxD : 195 mm x 45 mm x 210 mm 7-11/16 x 1-6/8 x 8-2/8 inch Weight : 1.7 kg 3.75 lbs

DivX, DivX Certified, and associated logos are trademarks of DivX, Inc. and are used under license.

 $D/D$  is a trademark of DVD Format/Logo Licensing Corporation registered in the U.S., Japan and other countries.

This product incorporates copyright protection technology that is protected by U.S. patents and other intellectual property rights. Use of this copyright protection technology must be authorized by Macrovision, and is intended for home and other limited viewing uses only unless otherwise authorized by Macrovision. Reverse engineering or disassembly is prohibited.

Manufactured under license from Dolby Laboratories. "Dolby" and the double-D symbol are trademarks of Dolby Laboratories.

"DTS" is a registered trademark of DTS, Inc. and "DTS 2.0 + Digital Out" is a trademark of DTS, Inc.

The "AAC" logo is trademark of Dolby Laboratories.

### 2**CAUTION**

Use of controls or adjustments or performance of procedures other than those specified herein may result in hazardous radiation exposure.

In compliance with Federal Regulations, following are reproductions of labels on, or inside the product relating to laser product safety.

Kenwood Corporation 2967-3, ISHIKAWA-MACHI, HACHIOJI-SHI TOKYO, JAPAN

KENWOOD CORP. CERTIFIES THIS EQUIPMENT CONFORMS TO DHHS REGULATIONS N0.21 CFR 1040. 10, CHAPTER 1, SUBCHAPTER J.

Location : Bottom Panel

### **FCC WARNING**

This equipment may generate or use radio frequency energy. Changes or modifications to this equipment may cause harmful interference unless the modifications are expressly approved in the instruction manual. The user could lose the authority to operate this equipment if an unauthorized change or modification is made.

### **NOTE**

This equipment has been tested and found to comply with the limits for a Class B digital device, pursuant to Part 15 of the FCC Rules. These limits are designed to provide reasonable protection against harmful interference in a residential installation. This equipment may cause harmful interference to radio communications, if it is not installed and used in accordance with the instructions. However, there is no guarantee that interference will not occur in a particular installation. If this equipment does cause harmful interference to radio or television reception, which can be determined by turning the equipment off and on, the user is encouraged to try to correct the interference by one or more of the following measures:

- Reorient or relocate the receiving antenna.
- Increase the separation between the equipment and receiver.
- Connect the equipment into an outlet on a circuit different from that to which the receiver is connected.
- Consult the dealer or an experienced radio/TV technician for help.

# **NOTE**

This Class B digital apparatus complies with Canadian ICES-003.

# **Table des matières**

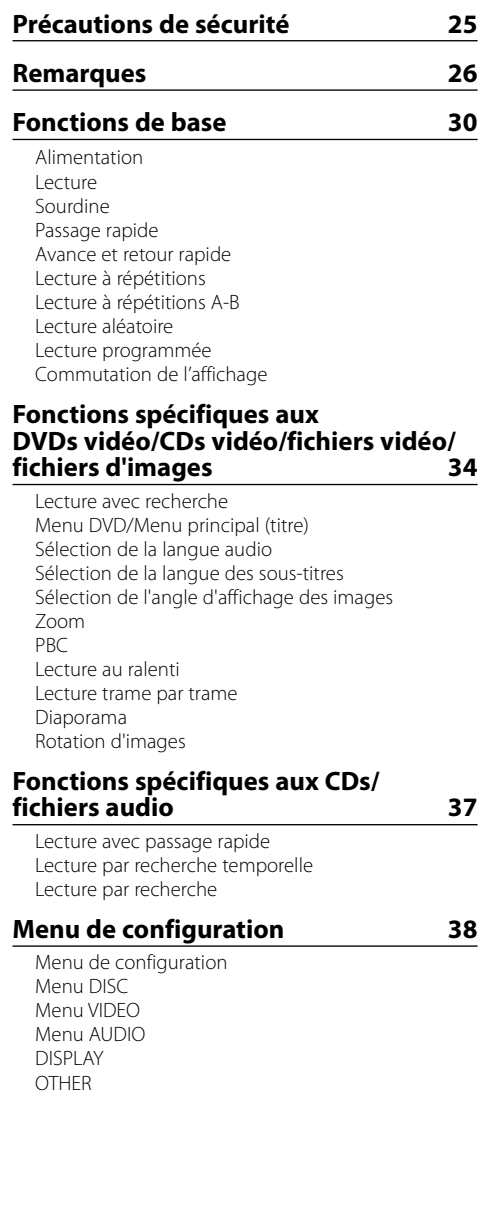

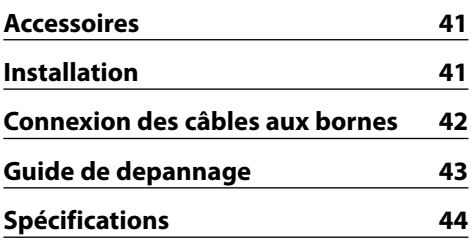

# 2**AVERTISSEMENT**

# **Pour éviter toute blessure et/ou incendie, veuillez prendre les précautions suivantes:**

- Pour éviter les court-circuits, ne placez jamais des objets métalliques (comme une pièce de monnaie ou un outil en métal) à l'intérieur de l'appareil.
- Ne regardez pas l'affichage de l'appareil de manière prolongée lorsque vous conduisez.
- Le montage et le câblage de ce produit nécessitent des compétences et de l'expérience. Pour des raisons de sécurité, laissez un professionnel effectuer le travail de montage et de câblage.
- Ne connectez pas cette unité à un moniteur situé à l'avant du véhicule. Il s'agit en effet d'un appareil destiné principalement aux passagers en zone arrière.
- Ne jamais utiliser un cordon d'alimentation autre que celui fourni. Ceci pourrait déclencher un incendie.

# 2**ATTENTION**

# **Pour éviter tout dommage à l'appareil, veuillez prendre les précautions suivantes:**

- Assurez-vous de mettre l'appareil à la masse sur une alimentation négative de 12V CC.
- N'installez pas l'appareil dans un endroit exposé directement à la lumière du soleil, à une chaleur excessive ou à l'humidité. Évitez également les endroits trop poussiéreux ou exposés aux éclaboussures.
- Lors du remplacement d'un fusible, n'utilisez que des fusibles neufs et de même calibre. L'utilisation d'un fusible de calibre différent pourrait causer un mauvais fonctionnement de votre appareil.
- Utilisez uniquement les vis fournies ou spécifiées pour l'installation. Si vous utilisez les mauvaises vis, vous pourriez endommager l'appareil.

# **REMARQUE**

- Si vous rencontrez des problèmes pendant l'installation, consultez votre revendeur Kenwood.
- Les illustrations de l'affichage et du panneau apparaissant dans ce manuel sont des exemples utilisés pour expliquer avec plus de clarté comment les commandes sont utilisées. Il est donc possible que les illustrations d'affichage puissent être différentes de celles réellement affichées sur l'appareil, et également que certaines illustrations représentent des opérations impossibles à réaliser en cours de fonctionnement.

# **Condensation d'eau sur la lentille**

En hiver, ou d'une manière générale lorsqu'il fait froid, il arrive assez souvent que des vapeurs d'eau se condensent sur la lentille située à l'intérieur du lecteur de CD. Ce phénomène, connu sous le nom de condensation sur la lentille, rend impossible la lecture des CDs. Dans ce cas, retirez le disque et attendez que l'humidité s'évapore. Si l'appareil ne fonctionne toujours pas normalement après quelques instants, consultez votre revendeur Kenwood.

# **Nettoyage de l'appareil**

Si le panneau avant de cet appareil est souillé, essuyezle avec un chiffon sec et doux, par exemple un chiffon au silicone.

Si le panneau avant de cet appareil est fortement souillé, essuyez-le à l'aide d'un linge imbibé d'un détergent neutre, puis essuyez toute trace du détergent neutre.

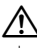

• La pulvérisation directe de produit de nettoyage sur l'appareil risque d'affecter les pièces mécaniques. L'utilisation d'un chiffon rugueux ou d'un liquide volatile tel qu'un solvant ou de l'alcool pour essuyer le panneau avant peut rayer la surface ou effacer des caractères.

# **Codes de régions**

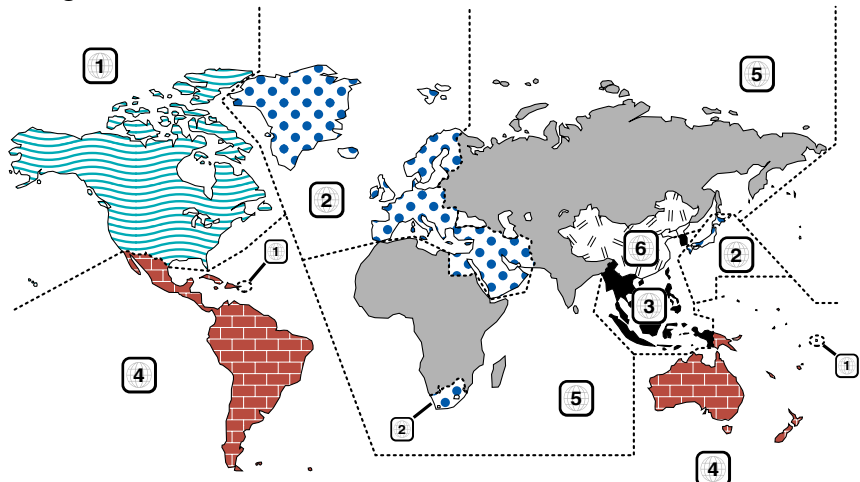

# **Symboles utilisés sur les disques DVD**

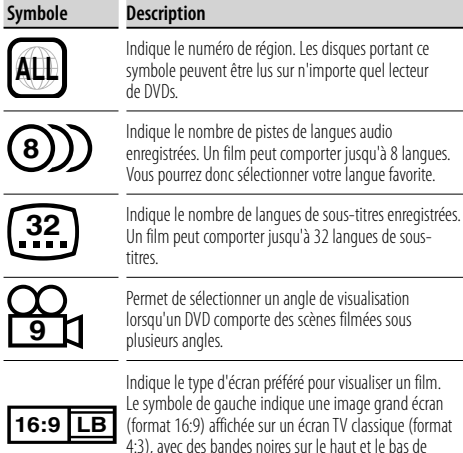

l'image (format lettre).

**Restrictions dues aux différences entre les disques**

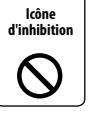

Certains disques DVD et VCD ne peuvent être reproduits que dans certains modes, en raison des intentions de leurs producteurs. Etant donné que le disque sera alors lu en conséquence, il est possible que certaines fonctions ne fonctionnent

pas comme vous l'espériez. Veuillez dans ce cas consulter les instructions fournies avec chaque disque. Lorsqu'une icône d'inhibition s'affiche à l'écran, ceci indique que la fonction en cours est prohibée sur le disque.

# **Utilisation de disques "DualDisc"**

Lors de la lecture de disques "DualDisc" sur cet appareil, il est possible que la face qui n'est pas en cours de lecture soit éraflée à chaque insertion ou éjection du disque. Etant donné que la surface du CD de musique n'est pas conforme à la norme CD, la lecture peut être impossible.

(En effet, un disque "DualDisc" comporte deux faces, l'une contenant des données de DVD classique, et l'autre des données de CD musical.)

# **A propos des températures d'utilisation**

Un circuit de protection thermique s'enclenche dès que la température à l'intérieur du lecteur de DVD dépasse 60°C (140°F). Veuillez vous reporter au chapitre <Guide de depannage> (page 43).

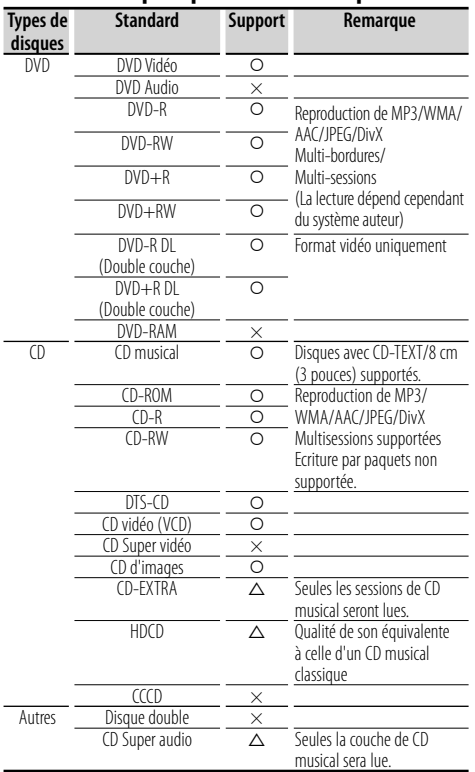

### **Liste des disques pouvant être reproduits**

O : Reproduction possible.

 $\Delta$  : Reproduction partielle possible.

× : Reproduction impossible.

# ∤⊞՝

• Si vous achetez un disque dont le contenu est protégé selon la norme DRM, veuillez vous reporter au chapitre concernant la procédure d'<REGISTRATION> (page 40). Le code d'enregistrement change à chaque fois qu'un fichier avec le code d'enregistrement affiché est lu, afin de le protéger contre les copies non autorisées.

# **A propos des fonctions dépendant de la source reproduite**

Les fonctions pouvant être utilisées sur ce lecteur dépendent des sources reproduites, et sont indiquées de la façon suivante dans ce mode d'emploi:

- **[DVD]**: S'affiche uniquement lors de la reproduction de DVDs.
- **[VCD]**: S'affiche uniquement lors de la reproduction de CDs Vidéo.
- **[CD]**: S'affiche uniquement lors de la reproduction de CDs.
- **[AUDIO]**: S'affiche uniquement lors de la reproduction de fichiers audio.
- **[DivX]**: S'affiche uniquement lors de la reproduction de fichiers vidéo.

**[PIC]**: S'affiche uniquement lors de l'affichage d'images au format JPEG/Picture CD.

# **Manipulation des disques**

- Ne touchez jamais la face enregistrée du disque.
- Ne collez jamais du ruban adhésif, etc. sur le disque, et n'utilisez jamais un disque sur lequel du ruban adhésif a été collé.
- N'utilisez jamais des accessoires en forme de disque sur cet appareil.
- Nettoyez le disque en partant du centre vers l'extérieur.
- A chaque fois qu'un disque doit être retiré de l'appareil, faites-le toujours à l'horizontale.
- Si vous remarquez des bavures au centre du disque ou sur sa bordure externe, n'utilisez le disque qu'aprèsl es avoir effacées, à l'aide d'un stylo, etc.

# **Disques ne pouvant être reproduits**

• Il est impossible de reproduire des disques qui ne sont pas totalement ronds.

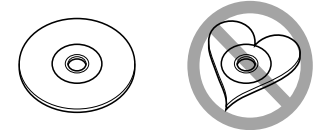

- De même, les disques dont la surface enregistrée est colorée et, d'une façon générale, les disques sales ne pourront être lus.
- Cet appareil ne peut lire que les CD comportant <u>disc liec liec</u> .

 Il ne peut lire les disques qui ne comportent pas cette marque.

• Un CD-R ou CD-RW qui n'a pas été finalisé ne peut être lu. (Pour le procédé de finalisation, veuillez consulter votre programme de gravure de CD-R/CD-RW et les instructions du manuel d'utilisation de votre graveur de CD-R/CD-RW).

# **A propos des fichiers audio**

**• Fichiers audio compatibles** MP3 (.mp3), WMA (.wma), AAC (.m4a)

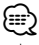

- Lorsqu'un disque comprend des pistes enregistrées à la fois selon la norme standard CD et avec d'autres systèmes de codage, seul le premier système enregistré sera reproduit.
- **Fichiers MP3 compatibles** Fichiers MPEG 1/2 Audio Layer 3 Débit de transfert: 8 – 320 kbps/ VBR Fréquence d'échantillonage: 8 – 48 kHz
- **Fichiers WMA compatibles**

 Fichiers en accord avec la norme Windows Media Audio (mis à part les fichiers pour Windows Media Player 9 ou plus récent, incorporant de nouvelles fonctions)

 Débit binaire de transfert: 5 – 320 kbps/ VBR Fréquence d'échantillonage: 8 – 48 kHz

- **Fichiers AAC compatibles** Débit binaire de transfert: 8 – 384 kbps/ VBR Fréquence d'échantillonage: 8 – 48 kHz
- **Supports de disque compatibles** CD-R/RW/ROM, DVD-ROM/±R/RW
- **Formats de fichiers de disque compatibles** ISO 9660 Niveau 1/2, Joliet, Romeo
- **Nombre maximal de caractères affichables** 12 caractères
- **Limitations concernant l'arborescence des dossiers et fichiers**

 Nombre maximum de niveaux pour l'arborescence de dossiers: 8

Nombre maximum de dossiers: 255 Nombre maximum de fichiers par dossier: 999

Nombre maximum de fichiers par disque: 1254 Bien que les fichiers audio soient conformes aux normes établies ci-dessus, il est possible que la reproduction ne soit pas possible suivant le type ou les conditions du support ou périphérique.

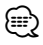

- Attribuez l'extension correcte pour les fichiers audio (MP3: ".MP3", WMA: ".WMA", AAC: ".m4a")
- N'attribuez pas ces extensions à d'autres fichiers que les fichiers audio. Si un fichier qui n'est pas de format audio porte une telle extension, un bruit intense sera émis à la lecture et les enceintes seront endommagées.
- Les fichiers protégés contre la copie sont illisibles.
- L'appareil peut ne pas être compatible avec une mise à niveau du format de compression et d'autres caractéristiques techniques.
- Impossible d'utiliser un CD-RW à format rapide.
- Lorsque vous enregistrez à sa capacité maximale et en une fois un CD-R/RW, le logiciel d'écriture doit être réglé sur "Disc at once".

• Le nombre de caractères du nom de fichier/dossier inclut les extensions.

# **A propos des fichiers d'images**

- **Fichiers d'images compatibles**
- Format: JPEG
- Format de base: Jusqu'à un maximum de 8192 (L)  $\times$  7680 (H) pixels
- Format progressif: Jusqu'à un maximum de 1600 (L)  $\times$  1200 (H) pixels

# *⊱*։

- Agrandit ou réduit les images pour qu'elles correspondent à la taille d'écran ci-dessus.
- Les fichiers d'images comportant des données supplémentaires (comme les images Exif par exemple) ne pourront pas être affichés correctement (lors des rotations par exemple).

### **Extensions**

Les fichiers d'images doivent être d'un des types suivants:

jpg

Les disques compatibles, formats de disques, règles de dénomination des fichiers et dossiers, ainsi que l'ordre de lecture sont les mêmes que pour les fichiers audio. Veuillez vous reporter au chapitre <A propos des fichiers audio>.

# **A propos des fichiers vidéo Fichiers vidéo compatibles**

- Format: DivX
- Versions: 3, 4, 5
- Format de son: MP3, AC3
- Débit binaire de transfert: 8 320 kbps/ VBR
- Taille de l'image PAL: 720 (L)  $\times$  576 (H) pixels NTSC: 720 (L)  $\times$  480 (H) pixels

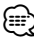

- Agrandit ou réduit les images pour les afficher sur l'écran à la résolution ci-dessus.
- Les fichiers d'images comportant des données supplémentaires (comme les images Exif par exemple) ne pourront pas être affichés correctement ( lors des rotations par exemple).

# **Extensions**

Les fichiers d'images doivent être d'un des types suivants:

avi, divx

Les disques compatibles, formats de disques, règles de dénomination des fichiers et dossiers, ainsi que l'ordre de lecture sont les mêmes que pour les fichiers audio. Veuillez vous reporter au chapitre <A propos des fichiers audio>.

# **À propos de DivX**

DivX est une technologie de support très populaire créée par DivX, Inc. Les fichiers de support DivX contiennent de la vidéo hautement comprimée avec une qualité visuelle très élevée qui maintient une taille de fichier relativement petite. Les fichiers DivX peuvent aussi inclure des fonctions de support avancées telles que des menus, des sous-titres et des pistes audio alternatives. De nombreux fichiers DivX sont disponibles pour le téléchargement en ligne, et vous pouvez créer votre propre fichier DivX en utilisant votre propre contenu personnel et des outils faciles à utiliser trouvés sur DivX.com.

# **À propos de la certification DivX**

Les produits certifiés DivX font l'objet de tests officiels par les créateurs de DivX et prennent en charge toutes les versions de vidéo DivX, y compris DivX 6. Les produits certifiés sont classés à l'aide des profils DivX, qui désignent le type de vidéo pris en charge, de la vidéo embarquée à la vidéo haute définition.

# **Installation de la pile**

Utilisez une pile au lithium (CR2025).

Alignez correctement les pôles + et – de la pile, en vous fiant au dessin gravé à l'intérieur du boîtier.

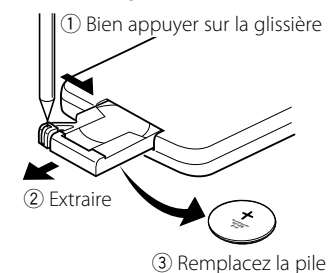

# 2**AVERTISSEMENT**

- Conservez les piles usagées hors de portée des enfants. Contactez un docteur immédiatement si la pile est avalée.
- Ne laissez pas la télécommande à un endroit soumis à de fortes vibrations pendant la conduite. En effet, elle pourrait entraver vos mouvements si elle venait à tomber sous la pédale des freins, etc. ce qui peut être très dangereux.

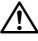

• Ne placez jamais la télécommande dans des endroits très chauds, comme par exemple sur le tableau de bord.

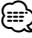

- La pile fournie avec l'appareil sert principalement à vérifier son bon fonctionnement, et il est donc possible que sa durée de vie soit raccourcie.
- Dès que la portée de la télécommande commence à diminuer, remplacez-la par une nouvelle pile.

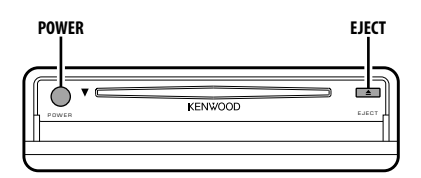

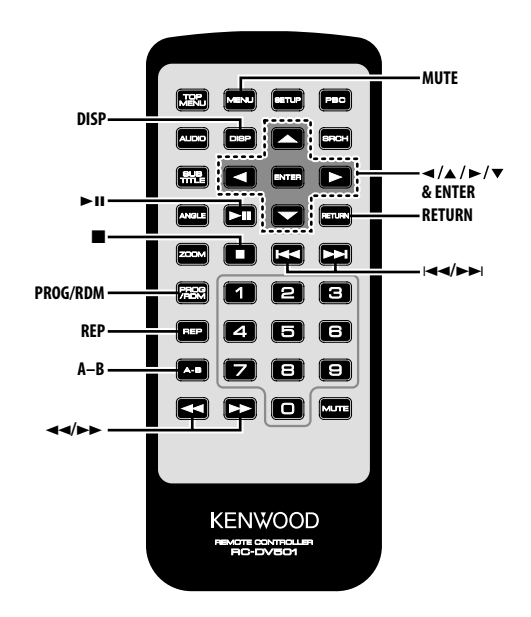

# **Alimentation**

### **Appuyez sur la touche [POWER].**

 $\bigwedge$ 

• Déconnectez le connecteur de l'allume-cigare à chaque fois que vous coupez le contact, pour éviter d'épuiser inutilement la pile.

# **Lecture**

### **Lecture**

### **Ouvrez le couvercle, puis placez un disque dans l'unité.**

Si un disque se trouve déjà à l'intérieur, appuyez sur la touche  $[$   $\blacktriangleright$   $\blacksquare$ ].

L'unité lance alors automatiquement la lecture du disque

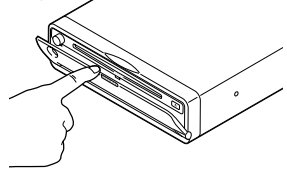

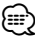

• Le disque introduit dans le lecteur sera lu du début à la fin. Cependant, si vous éteignez l'appareil pendant la lecture d'un disque, sa lecture reprendra au même instant dès que l'appareil sera remis en marche.

### **Lecture de fichiers audio/d'images/vidéo**

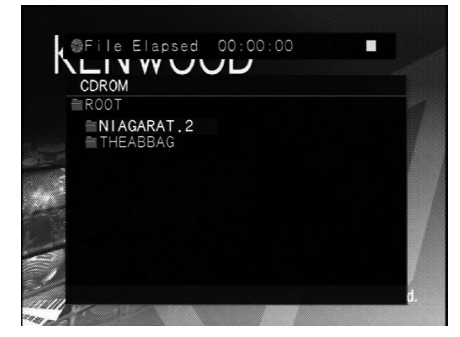

- **1 Sélection du dossier Appuyez sur la touche [**2**]/[**5**]/[**3**]/[**∞**].**
- **2 Déterminez le dossier Appuyez sur la touche [ENTER].**

Les morceaux contenus dans le dossier déterminé s'affichent.

# **3 Sélection du type de fichiers que vous désirez écouter**

### **Appuyez sur la touche [**2**]/[**5**]/[**3**]/[**∞**].**

Si vous désirez choisir un autre dossier, appuyez sur la touche [RETURN] pour retourner à l'étape 1.

# **4 Lecture du fichier sélectionné Appuyez sur la touche [ENTER].**

### **Pause**

### Appuyez sur la touche [ $>$ **II**].

La lecture est soit stoppée, soit relancée à chaque pression sur cette touche.

### **Arrêt**

### **Appuyez sur la touche [**7**].**

Appuyez sur la touche [>II] pour relancer la lecture. ∕≕

• Si vous appuyez deux fois de suite sur la touche [ $\blacksquare$ ] pendant la lecture d'un DVD, elle reprendra la prochaine fois à partir du début du disque.

# **Ejection**

# **Appuyez sur la touche [EJECT].** ⁄։։։∗

- Si vous désirez continuer la lecture d'un disque que vous venez d'éjecter, appuyez une nouvelle fois sur la touche [EJECT]. Le disque sera alors réintroduit dans l'appareil, puis la lecture redémarre.
- Notez cependant que si vous éteignez l'appareil, ou démarrez le moteur pendant la lecture d'un fichier audio, il est possible que la lecture ne redémarre pas au même endroit (c'est-àdire à partir de l'endroit où elle a été stoppée).

# **Sourdine**

### Permet de baisser le volume rapidement.

# **Appuyez sur la touche [MUTE].**

La fonction de mise en sourdine soit désactivée, soit relancée à chaque pression sur cette touche.

# **Passage rapide**

Permet de sauter un chapitre, piste ou fichier.

# **Appuyez sur la touche [**4**] ou [**¢**].**

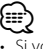

• Si vous désirez sauter un élément sur un VCD, désactivez la fonction PBC en appuyant sur la touche [PBC].

# **Avance et retour rapide**

# **Appuyez sur la touche [44] ou [** $\blacktriangleright$ **].**

La vitesse de reproduction change sur 5 niveaux à chaque pression sur la touche. Appuyez sur la touche [>II] pour relancer la lecture.

# **Lecture à répétitions**

Permet de lire une chanson, chapitre, titre, etc. à répétitions.

### **Appuyez sur la touche [REP].**

La fonction de lecture à répétitions change de mode de la façon suivante à chaque pression sur cette touche.

### **Sur une source DVD**

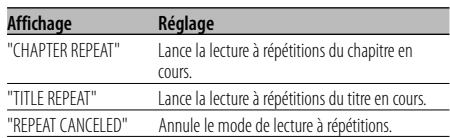

# **Sur une source de fichiers vidéo**

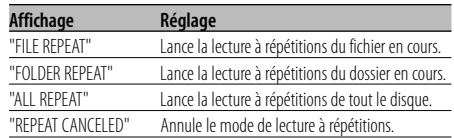

### **Sur une source CD/VCD**

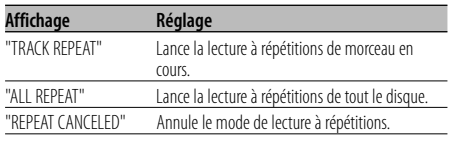

### **En source de fichier audio**

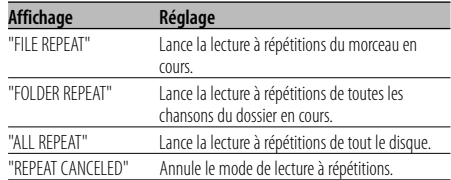

### **Sur une source de fichiers d'images**

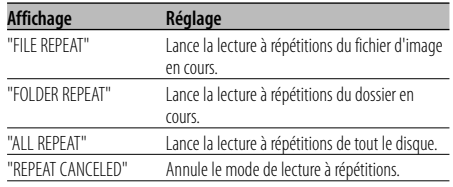

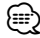

• Si vous désirez lire un VCD en boucle, désactivez au préalable la fonction PBC en appuyant sur la touche [PBC].

# **Lecture à répétitions A-B [DVD] [VCD] [DivX] [CD] [AUDIO]**

Cette fonction permet de spécifier les points de démarrage et d'arrêt d'une portion particulière, qui sera alors lue à répétitions.

- **1 Spécification du point A (Point de démarrage) Appuyez sur la touche [A-B].**
- **2 Spécification du point B (Point d'arrêt) Appuyez sur la touche [A-B].**

La lecture s'effectue alors en boucle du point A au point B.

**Annulation de la lecture à répétitions A-B Appuyez sur la touche [A-B].**

# **Lecture aléatoire [CD] [AUDIO] [DivX] [PIC]**

Les morceaux reproduits sont choisis au hasard parmi tous ceux enregistrés sur le disque en cours de lecture.

- **1 Arrêt de la lecture** Appuyez deux fois de suite sur la touche [■].
- **2 Sélection du mode de lecture aléatoire Appuyez deux fois de suite sur la touche [RDM].**
- **3 Pour les fichiers audio, sélectionnez le dossier en question Sélectionnez un dossier à l'aide des touches**

**[**2**]/[**5**]/[**3**]/[**∞**], puis appuyez sur la touche [ENTER].**

Placez le curseur sur n'importe quel dossier contenant des fichiers devant être lus de façon aléatoire.

**4 Lancement de la lecture aléatoire Appuyez sur la touche [**38**].**

# **Annulation de la lecture aléatoire**

**Appuyez deux fois de suite sur la touche [**7**], puis sur la touche [RDM].**

# **Lecture programmée**

Cette fonction permet de lire des scènes, chansons ou fichiers sélectionnés dans un ordre programmé.

- **1 Arrêt de la lecture Appuyez deux fois de suite sur la touche [**7**].**
- **2 Utilisation du mode de programmation Appuyez sur la touche [PROG].**
- **3 Sélection des scènes, chansons ou fichiers que vous désirez écouter Appuyez sur la touche [**2**]/[**5**]/[**3**]/[**∞**].**
- **4 Spécifiez la scène, chansons ou fichier à lire Appuyez sur la touche [ENTER].** Si vous désirez programmer la lecture d'un DVD, sélectionnez puis déterminez les titres et chapitres, dans cet ordre.
- **5 Retournez alors aux étapes 3 et 4 pour enregistrer toutes les scènes, chansons ou fichiers à inclure dans la lecture programmée.**
- **6 Lancement de la lecture programmée Appuyez sur la touche [**38**].**

### **Annulation de la lecture programmée Appuyez sur les touches [**7**] et [PROG], dans cet ordre.**

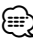

• Pour annuler une chanson programmée ou autre, sélectionnez "CLEAR ALL", puis appuyez sur la touche [ENTER].

# **Commutation de l'affichage**

Il est possible de commuter le type de données affichées à l'écran.

### **Appuyez sur la touche [DISP].**

Les messages affichés à l'écran changent de la façon suivante à chaque pression sur cette touche.

### **Sur une source DVD**

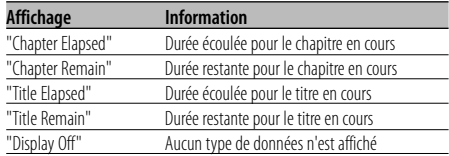

### **Sur une source DivX**

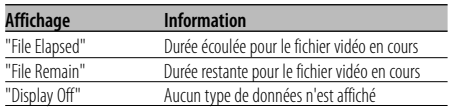

# **Sur une source VCD (avec PBC activé) /fichier audio**

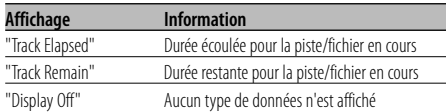

# **Sur une source VCD (avec PBC désactivé) /source CD**

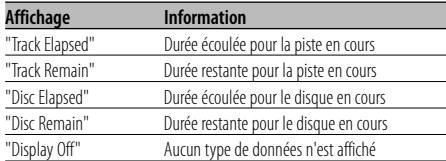

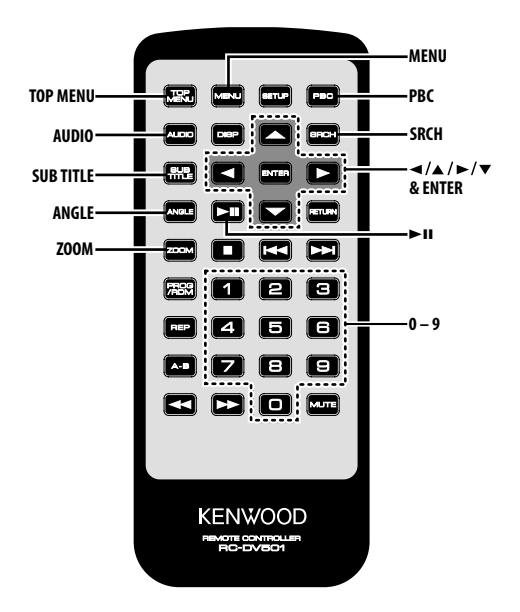

# **Lecture avec recherche [DVD] [VCD] [DivX]**

Permet de rappeler directement la scène que vous désirez voir.

- **1 Entrée en mode de recherche Appuyez sur la touche [SRCH].**
	- **∕**⊞∖
	- Si vous désirez lancer une lecture avec recherche sur un VCD, désactivez au préalable la fonction PBC en appuyant sur la touche [PBC].
- **2 Sélection du mode de recherche sur un DVD Appuyez sur la touche [SRCH].**

A chaque pression sur cette touche, l'élément à rechercher sera modifié de la façon suivante.

### **Elément**

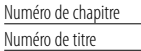

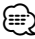

• Si vous appuyez sur la touche [2] ou [3] en mode de recherche par numéro de chapitre, il est possible de rechercher par numéro de titre.

- **3 Sélection de la scène à lire Appuyez sur la touche [0] – [9].** Ceci permet de lancer la lecture de la scène saisie pendant la reproduction du VCD.
- **4 Lancement de la lecture avec recherche de scène, pour un DVD Appuyez sur la touche [ENTER].** Ceci permet de lancer la lecture de la scène saisie.
- **5 Sélection de l'instant choisi, pour un DVD Appuyez sur la touche [0] – [9].** Ceci permet de lancer la lecture à partir de l'instant choisi.
- **6 Lancement de la lecture avec recherche par durée, pour un DVD Appuyez sur la touche [ENTER].** Ceci permet de lancer la lecture à partir de l'instant choisi.

### **Annulation de la lecture par recherche Appuyez sur la touche [SRCH].**

# **Menu DVD/Menu principal (titre) [DVD]**

Permet de rappeller le menu du DVD ainsi que le menu principal (titre) pour configurer divers paramètres.

**1 Affichage du menu DVD Appuyez sur la touche [MENU].**

 **Affichage du menu principal (titre) Appuyez sur la touche [TOP MENU].**

- **2 Sélection d'un élément Appuyez sur la touche [**2**]/[**5**]/[**3**]/[**∞**] ou [0] – [9].**
- **3 Finalisation d'un élément** Appuyez sur la touche [ $>$ **II**].

Veuillez vous reporter aux instructions fournies avec chaque disque pour plus de détails sur l'utilisation des menus du disque.

**4 Annulation de l'affichage des menus Appuyez sur la touche [MENU] ou [TOP MENU].**

# **Sélection de la langue audio [DVD]**

### **Appuyez sur la touche [AUDIO].**

Permet de commuter les langues enregistrées sur le disque.

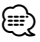

• Lorsqu'une seule langue est enregistrée sur le disque, cette fonction ne permet pas de commuter la langue.

# **Sélection de la langue des sous-titres [DVD]**

### **Appuyez sur la touche [SUB TITLE].**

Permet de commuter les langues enregistrées sur le disque.

# ⁄⊞`

• Lorsqu'une seule langue est enregistrée sur le disque, cette fonction ne permet pas de commuter la langue.

# **Sélection de l'angle d'affichage des images [DVD]**

### **Appuyez sur la touche [ANGLE].**

Permet de commuter les angles d'images enregistrés sur le disque.

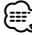

<sup>•</sup> Lorsqu'un seul angle est enregistré sur le disque, cette fonction ne permet pas de commuter l'image.

# **Zoom**

Permet de zoomer l'image.

- **1 Sélection du taux d'agrandissement Appuyez sur la touche [ZOOM].** Le taux d'agrandissement de l'image change de la façon suivante à chaque pression sur cette touche: DVD/ VCD: x1,0, x2,0, x3,0 Fichier vidéo: x1,0, x1,5, x2,0, AJUSTER Fichier d'images: 50, 100, 150, 200 %
- **2 Sélection de la position d'affichage (lors de l'affichage d'images animées uniquement) Appuyez sur la touche [**2**]/[**5**]/[**3**]/[**∞**].**

# **PBC [VCD]**

Ce lecteur vous permet d'utiliser la fonction de contrôle de lecture (PBC).

**1 Activation de la fonction de PBC Appuyez sur la touche [PBC].**

La fonction de contrôle PBC est soit désactivée, soit relancée à chaque pression sur cette touche.

- **2 Sélection d'un élément Appuyez sur la touche [0] – [9].**
- **3 Finalisation d'un élément Appuyez sur la touche [▶II].**

Veuillez vous reporter aux instructions fournies avec chaque disque pour plus de détails sur l'utilisation de la fonction PBC.

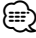

• La fonction PBC ne peut être utilisée qu'avec des disques VCD de Ver2.0 ou plus.

# **Fonctions spécifiques aux DVDs vidéo/CDs vidéo/fichiers vidéo/ fichiers d'images**

# **Lecture au ralenti [DVD] [VCD] [DivX]**

# **1 Pause de lecture Appuyez sur la touche [**38**].**

# **2 Lecture au ralenti**

### Appuyez sur la touche [44] ou [ $\blacktriangleright\blacktriangleright$ ].

La vidéo sera lue au ralenti de la façon suivante à chaque pression sur cette touche.

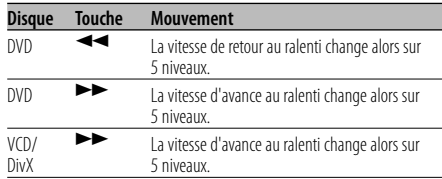

# ⁄

• Pour retourner à la vitesse normale, appuyez sur la touche  $[\blacktriangleright$ II].

# **Lecture trame par trame [DVD] [VCD] [DivX]**

**1 Pause de lecture** Appuyez sur la touche [▶**II**].

# **2 Lecture trame par trame**

**Appuyez sur la touche [**2**] ou [**3**].**

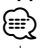

• Les trames ne peuvent être avancées dans la direction opposée pendant la lecture d'un fichier vidéo ([2]).

# **Diaporama [PIC]**

Cette fonction permet d'afficher un diaporama composé de plusieurs images.

- **1 Sélection du dossier à partir duquel le diaporama sera effectué Appuyez sur la touche [**2**]/[**5**]/[**3**]/[**∞**]/[ENTER].**
- **2 Lancement du diaporama Appuyez sur la touche [▶II].**

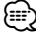

• Si vous désirez spécifier la durée d'affichage d'un fichier, sélectionnez "OTHER" / "JPEG TIME" à partir du <Menu de configuration> (page 40).

# **Rotation d'images [PIC]**

Cette fonction permet d'effectuer une rotation de l'image affichée.

**1 Affichage de l'image devant être tournée Appuyez sur la touche [**2**]/[**5**]/[**3**]/[**∞**]/[ENTER].**

# **2 Rotation de l'image**

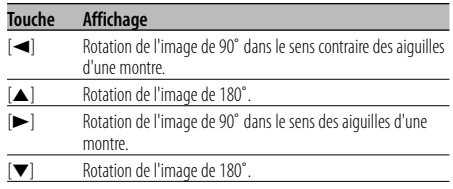

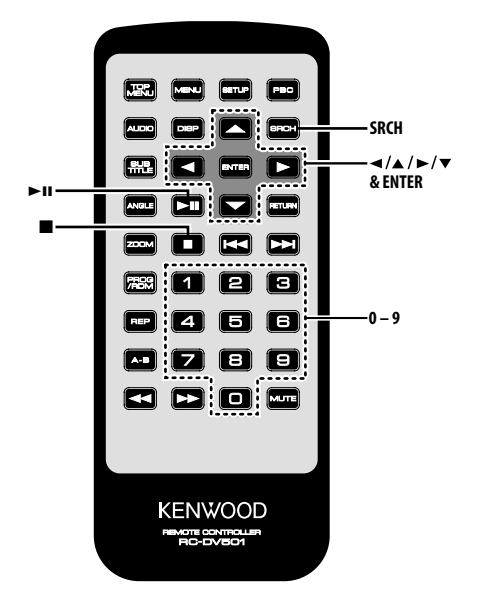

# **Lecture avec passage rapide [CD]**

Permet de passer directement au morceau que vous désirez écouter.

- **1 Saisie du numéro de morceau à écouter Appuyez sur la touche [0] – [9].**
- **2 Lecture Appuyez sur la touche [ENTER].** ⁄⊞`
	- Si l'opération décrite à l'étape 2 n'est pas effectuée en moins de 5 secondes, le morceau saisi à l'étape 1 est automatiquement recherché.

# **Lecture par recherche temporelle [CD]**

Saisir l'instant correspondant au démarrage souhaité de la lecture.

**1 Entrée en mode lecture par recherche temporelle**

**Appuyez sur la touche [SRCH].**

**2 Saisir l'instant correspondant au démarrage souhaité de la lecture Appuyez sur la touche [0] – [9].** Par exemple 5:07 ➪ [0], [5], [0], [7]

Ceci permet de lancer la lecture à partir de l'instant choisi.

**3 Lecture Appuyez sur la touche [ENTER].**

# **Lecture par recherche [AUDIO]**

Permet de passer directement au morceau que vous désirez écouter.

- **1 Sélectionnez le dossier Appuyez sur la touche [**2**]/[**5**]/[**3**]/[**∞**].**
- **2 Déterminez le dossier Appuyez sur la touche [ENTER].** Les morceaux contenus dans le dossier déterminé s'affichent.
- **3 Entrée en mode lecture par recherche Appuyez sur la touche [SRCH].**
- **4 Saisie du numéro de morceau à écouter Appuyez sur la touche [0] – [9].**
- **5 Lancez la lecture Appuyez sur la touche [ENTER].**

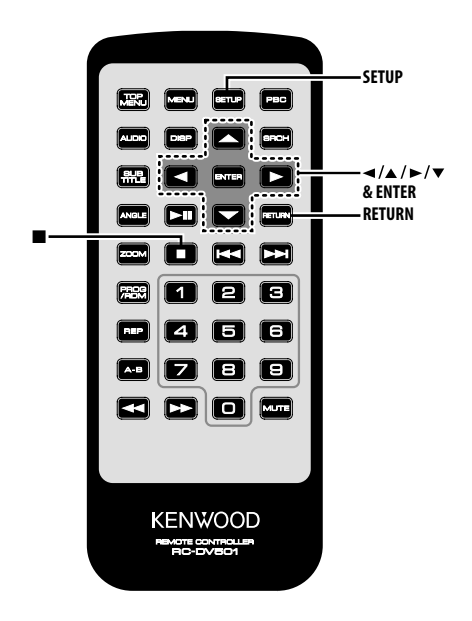

# **Menu de configuration**

Ce menu vous permet de configurer de nombreux paramètres et fonctions.

# **1 Arrêt de la lecture**

**Appuyez sur la touche [**7**].**

Appuyez sur la touche deux fois de suite pendant la lecture d'un DVD.

Lors de la lecture d'un VCD, désactivez au préalable la fonction PBC en appuyant sur la touche [PBC].

- **2 Affichage de l'écran SETUP MENU Appuyez sur la touche [SETUP].** Le message SETUP MENU MAIN s'affiche alors sur l'écran du moniteur connecté.
- **3 Sélectionnez la page correspondant au menu à configurer**

**Appuyez sur la touche [**5**]/[**∞**].**

**4 Entrez la page du menu sélectionné Appuyez sur la touche [ENTER].**

La page correspondant au menu sélectionné à l'étape 3 s'affiche alors.

**5 Sélection de l'élément et des options à configurer**

**Appuyez sur la touche [**2**]/[**5**]/[**3**]/[**∞**].** Reportez-vous aux tableaux ci-dessous pour plus de détails sur la configuration de chacun de ces éléments.

**6 Finalisation de votre choix Appuyez sur la touche [ENTER].**

Si vous désirez retourner au SETUP MENU MAIN, appuyez sur la touche [RETURN] pour retourner à l'étape 2.

**7 Sortir du menu de configuration Appuyez sur la touche [SETUP].**

# ⁄⊞)

• Appuyez sur [SETUP] pour sortir du mode de configuration. Notez cependant que si vous quittez ce mode en éteignant l'appareil, les nouvelles valeurs des paramètres ne seront pas enregistrées.

# **Menu DISC**

### **AUDIO**

Permet de configurer la langue reproduite au niveaux des enceintes connectées.

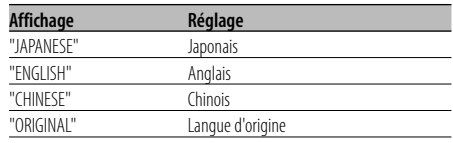

**38** |KDV-S211P

### **SUBTITLE**

Permet de configurer la langue des sous-titres affichés à l'écran.

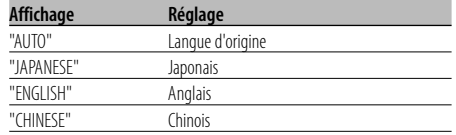

### **MENUS**

Permet de configurer la langue d'affichage des menus du disque.

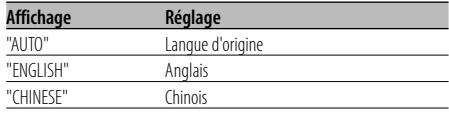

### **RATINGS**

 Permet de configurer le niveau de contrôle parental. Plus ce niveau est élevé, plus la protection sera élevée.

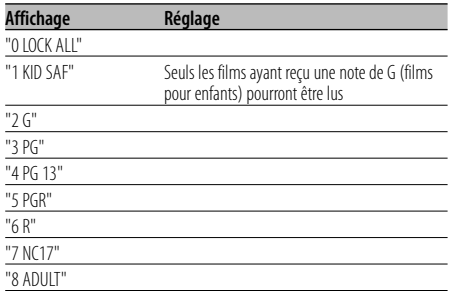

- **1** Appuyez sur la touche [ENTER] de la télécommande.
- **2** Configurez le niveau de contrôle parental.
- **3** Saisir le mot de passe.
- **4** Appuyez sur la touche [ENTER] de la télécommande.

# {≡}

- Le mot de passe par défaut est "0000".
- Le niveau de protection parentale est uniquement activé pour les disques avec le symbole "R".

### **MOT DE PASSE**

- CHANGE: Permet de changer le mot de passe.
- **1** Sélectionnez "SETTING", puis appuyez sur la touche [ENTER] de la télécommande.
- **2** Saisir le mot de passe actuel.
- **3** Saisir le nouveau mot de passe deux fois de suite.
- **4** Appuyez sur la touche [ENTER] de la télécommande.

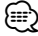

• Le mot de passe par défaut est "0000".

# **Menu VIDEO**

### **TV ASPECT**

Utilisez la procédure décrite ci-dessous pour configurer l'écran d'affichage.

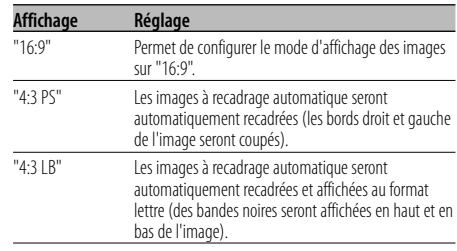

# **TV SYSTEM**

Ce paramètre permet de sélectionner le type de signal vidéo le mieux adapté au moniteur utilisé.

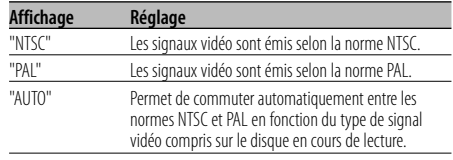

# ⁄

• Le réglage par défaut ("NTSC") sera réactivé après avoir éteint l'appareil.

### **STILL MODE**

Ce paramètre permet de configurer le mode de gel d'image (pause).

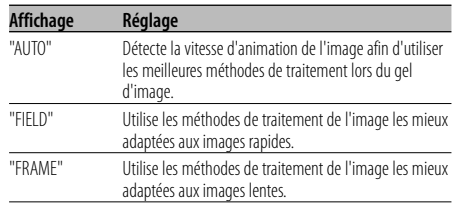

# **Menu AUDIO**

### **LPCM DOWNSMPL**

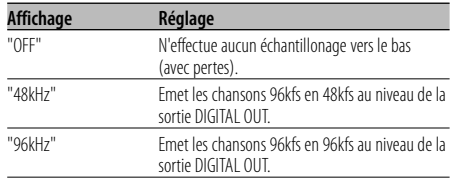

### **DOLBY DIGITAL**

Permet de configurer le format de sortie de son numérique Dolby digital.

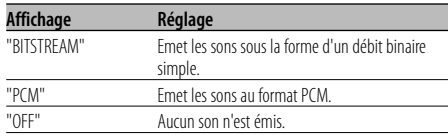

### **DTS**

Permet de configurer le format de sortie de son DTS.

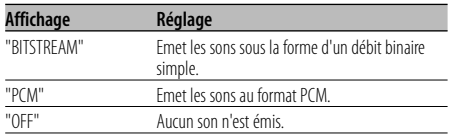

### **MPEG**

Permet de configurer le format de sortie de son MPEG.

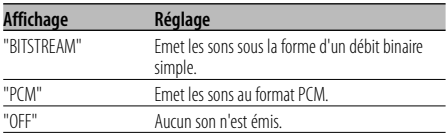

### **DYNAMIC RANGE**

Réduit la gamme dynamique afin de pouvoir mieux écouter les dialogues des films.

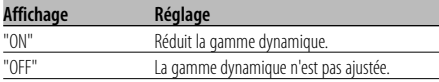

# **DISPLAY**

### **LANGUAGE**

Permet de configurer la langue d'affichage des menus du disque.

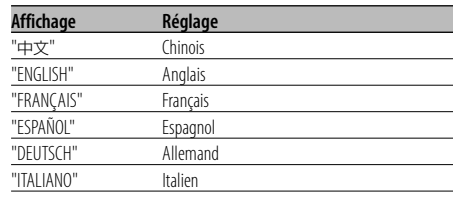

# **OTHER**

### **JPEG TIME**

Permet de configurer la durée d'affichage des images.

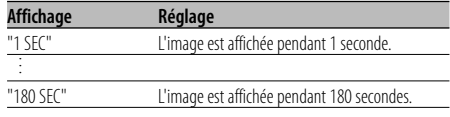

Appuyez sur la touche [▲] ou [▼] pour sélectionner les secondes.

### **DEFAULTS**

RESET: Permet de réinitialiser les éléments du menu de configuration à leurs valeurs par défaut.

### **REGISTRATION**

SHOW CODE: Affiche le code d'enregistrement DivX.

# {≡}

• Après avoir téléchargé un fichier DivX VOD contrôlé par DRM, enregistrez le code affiché à l'écran. Autrement, le fichier ne pourra \$être lu sur cette unité.

 Le nombre de visualisations restantes s'affiche à chaque fois qu'un fichier DivX VOD à restrictions est lu. Dès que ce numéro atteint 0, un message de mise en garde s'affiche et le fichier ne pourra plus être lu.

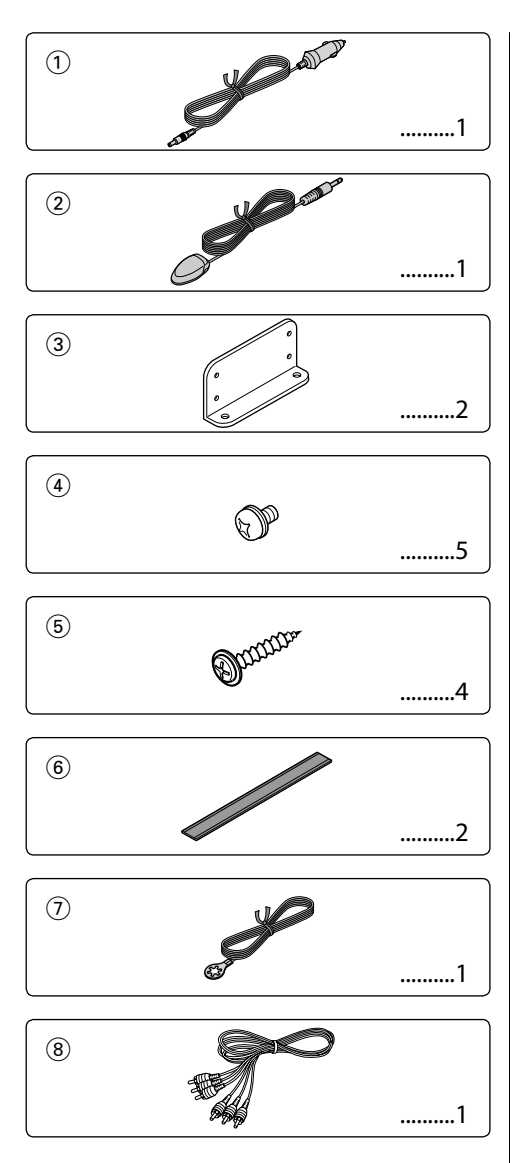

# $\bigwedge$

• Si le fusible saute, assurez-vous d'abord que les câbles n'ont pas causé de court-circuit, puis remplacez le vieux fusible par un fusible neuf de même calibre.

# **Installation à l'aide des supports de montage**

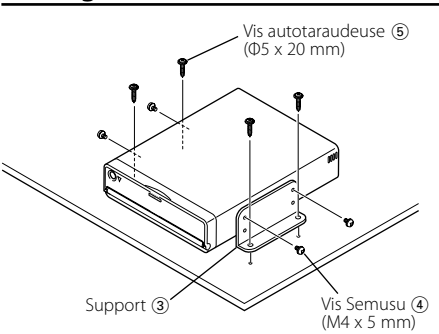

# **Installation à l'aide de bandes velcro**

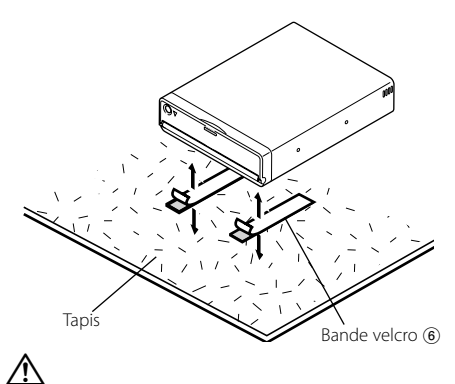

- N'utilisez pas vos propres vis. N'utilisez que les vis fournies. L'utilisation de vis incorrectes pourrait endommager l'appareil.
- N'installez pas l'unité à un emplacement instable ou soumis à de fortes vibrations.
- Vous pouvez installer l'unité sous n'importe quel angle, allant de la position horizontale classique, jusqu'à la verticale (de 0° à 90°). Il est cependant interdit d'installer l'unité en orientant la fente d'introduction du disque vers le bas, en l'inclinant, ou vers le haut.

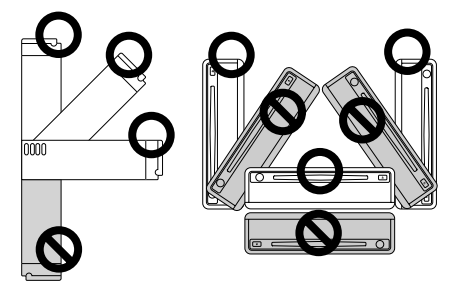

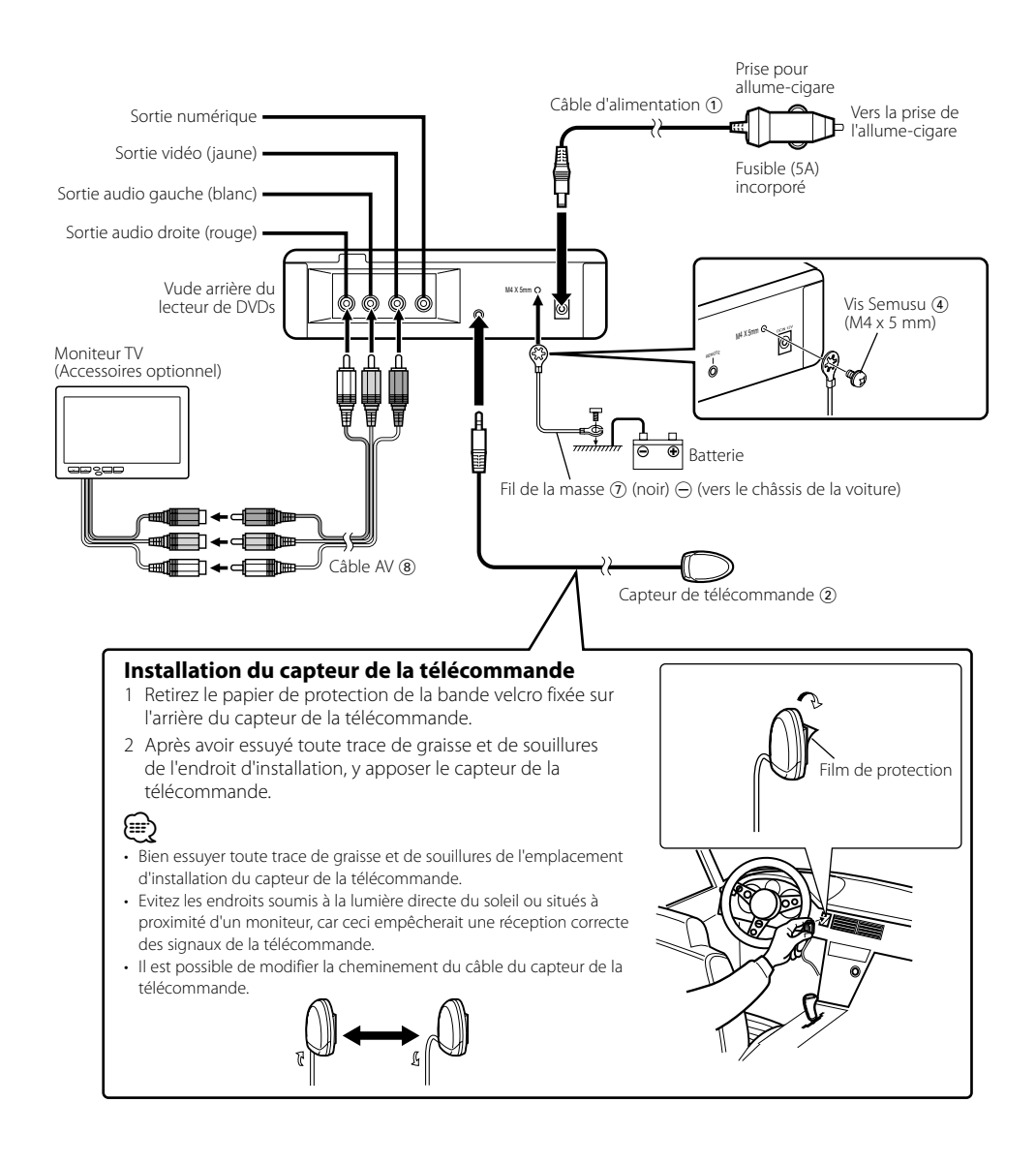

 $\bigwedge$ • Connectez tout d'abord le câble d'alimentation (1) au lecteur de DVDs, avant de le connecter à la prise de l'allume-cigare. En effet, vous risqueriez de déclencher un fusible dans le cas contraire.

# **Guide de depannage**

Ce qui peut apparaître comme un mauvais fonctionnement de votre appareil n'est peut être que le résultat d'une mauvaise opération ou d'une mauvaise connexion. Avant d'appeler un centre de service, vérifiez d'abord dans le tableau suivant les problèmes possibles.

### **? Le son/image du DVD/VCD/CD saute.**

- ✔ Le disque est rayé ou sale.
	- ☞ Nettoyez le disque en vous référant à la section <Manipulation des disques> (voir page 27).
- **? La lecture d'un VCD commandée par menu n'est pas possible.**
	- ✔ Le VDC utilisé n'est pas compatible avec le système "Play Back Control (P.B.C.)".
		- ☞ La lecture commandée par menus n'est possible que si le VCD porte les informations requise par le système "Play Back Control (P.B.C.)".

### **? Les sous-titres ne sont pas affichés.**

- ✔ Le DVD ne porte aucun enregistrement de soustitres. ☞ Aucun sous-titrage n'est possible si le DVD ne comporte aucun enregistrement de sous-titres.
- **? On ne peut pas changer la langue parlée (ou celle du sous-titrage).**
	- ✔ Une seule langue parlée (langue de sous-titrage) a fait l'objet d'enregistrement sur le disque.
		- ☞ La langue parlée (langue de sous-titrage) ne peut pas être choisie si l'oeuvre (le sous-titrage) n'a enregistrée qu'en une seule langue.

### **Les messages montrés ci-dessous affichent l'état de votre système.**

### "Thermal Protect. Off Power!"

- : Le circuit de protection à l'intérieur de l'unité entre en activité lorsque la température à l'intérieur de l'unité dépasse 60°C (140°F), et arrête tout fonctionnement.
- ➪ Refroidissez l'appareil en ouvrant les fenêtres ou en mettant en service l'air conditionné Lorsque la température passe sous 60°C (140°F), la lecture du disque débute à nouveau. Pour éjecter le disque dans cette situation, éteignez puis rallumez l'appareil.

### "NO DISC"

: Aucun disque n'est inséré dans cette unité.

### "THIS DISC MAY NOT BE PLAYED IN YOUR REGION"

: Un DVD au code de région incompatible a été inséré dans l'unité.

### "Unknown DISC"

- : Un disque ne pouvant pas être lu par cette unité a été inséré.
- : Le disque inséré contient des données endommagées ou non-standard.

### "PASSWORD IS DIFFERENT!"

- : Le mot de passe saisi ne correspond pas à celui enregistré.
- : Ceci apparait si le deuxième mot de passe saisi ne correspond pas au premier lors du changement de mot de passe.
- ➪ Lorsque vous saisissez un nouveau mot de passe, vous devez saisir deux fois le même mot de passe pour le confirmer

# **Spécifications**

Les spécifications sont sujettes changements sans notification.

# **Section DVD**

Convertisseur A/N : 8LevelΔΣ, 24bit Pleurage et scintillement : Non mesurables Fréquence response : 17 – 44 kHz (DVD 96kHz Echantillonnage) Distorsion harmonique totale 1kHz : 0,02 % Taux de Signal/Bruit : 110 dB (DVD Vidéo 96k) Dynamic range : 90 dB Format de décoder : PCM linéaire, Dolby Digital, dts, MP3, WMA, AAC Format de DISQUE : DVD-VIDEO/ VIDEO-CD/ CD-DA

# **Sortie**

Niveau de sortie vidéo composite (V) : 1 Vp-p (75Ω) Niveau de sortie audio 2can (V) : 1,2 V/ 10 kΩ (DVD/CD) Niveau de sortie d'interface audio numérique coaxiale (V) : 0,5 V/ 75 Ω

# **Général**

Tension de fonctionnement : 14,4 V (11 – 16 V) Consommation : 2 A Dimensions LxHxP : 195 mm x 45 mm x 210 mm 7-11/16 x 1-6/8 x 8-2/8 pouces Masse : 1,7 kg 3,75 lbs

DivX, la certification DivX et les logos associés sont des marques de DivX, Inc. et sont utilisés sous licence.

 $D/D$  is a trademark of DVD Format/Logo Licensing Corporation registered in the U.S., Japan and other countries.

Ce produit comprend une technologie de protection de copyright qui est protégée par des brevets aux Etats-Unis et par d'autres droits de propriété intellectuelle. L'utilisation de cette technologie de protection de copyright requiert l'autorisation de Macrovision, et est strictement limitée à un usage domestique et à d'autres utilisations restreintes sauf autorisation spéciale de Macrovision. L'ingénierie inverset out comme le démontage sont interdits.

Fabriqué sous licence de Dolby Laboratories. Le terme "Dolby" et le sigle double D sont des marques commerciales de Dolby Laboratories.

"DTS" is a registered trademark of DTS, Inc. and "DTS 2.0 + Digital Out" is a trademark of DTS, Inc.

The "AAC" logo is trademark of Dolby Laboratories.

# **REMARQUE**

Cet appareil numérique de la classe B est conforme à la morme NMB-003 du Canada.

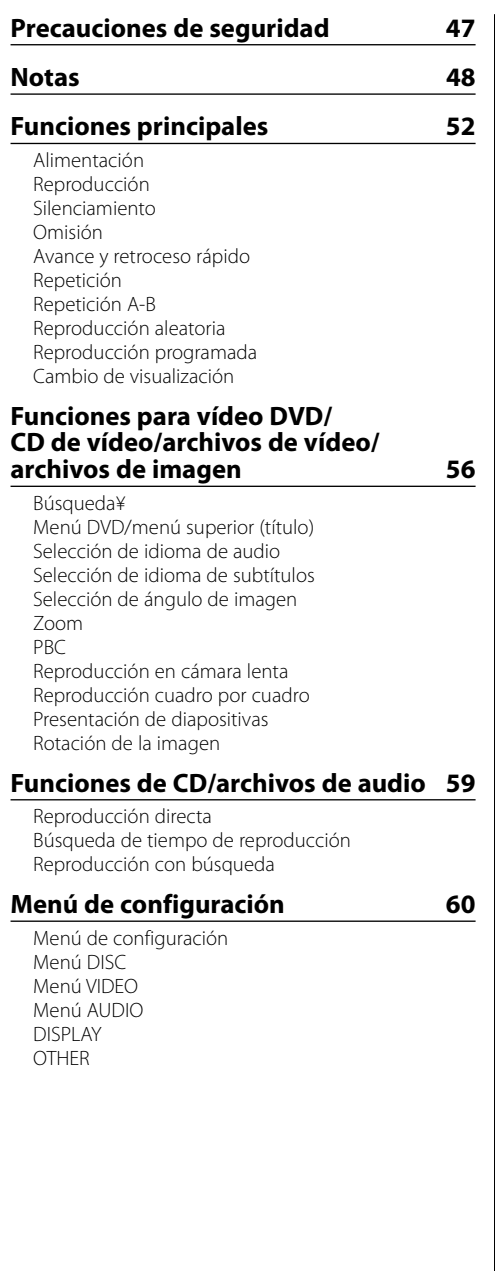

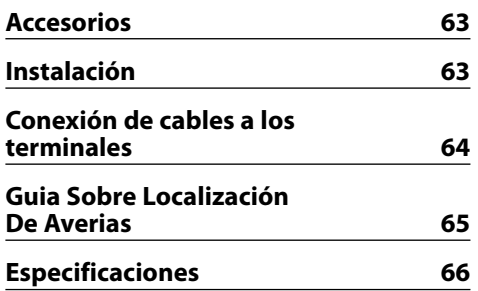

# 2 **ADVERTENCIA**

# **Para evitar el riesgo de lesiones y/o fuego, observe las siguientes precauciones:**

- Para evitar cortocircuitos, nunca coloque ni deje objetos metálicos (por ejemplo, monedas o herramientas metálicas) dentro del equipo.
- No mire ni fije sus ojos en la pantalla del equipo en ningún momento por períodos de tiempo prolongados mientras esté conduciendo.
- La instalación y cableado de este producto requiere de habilidad y experiencia. Por motivos de seguridad, deje la labor de instalación y montaje en manos de profesionales.
- No conecte el equipo al monitor delantero. Este equipo está diseñado para los asientos traseros.
- No utilice ningún cable de alimentación distinto del suministrado como accesorio. De lo contrario, podría producirse un incendio.

# 2 **PRECAUCIÓN**

# **Para evitar daños en el equipo, tome las siguientes precauciones:**

- Asegúrese de utilizar para el equipo una fuente de alimentación de 12V CC con masa negativa.
- No instale el equipo en un sitio expuesto a la luz directa del sol, o excesivamente húmedo o caluroso. Asimismo, deberá evitar sitios con mucho polvo o la posibilidad de que se derrame agua sobre el equipo.
- Cuando tenga que reemplazar un fusible, utilice únicamente uno del régimen prescrito. El uso de un fusible de régimen incorrecto podría ocasionar un funcionamiento defectuoso del equipo.
- Utilice sólo los tornillos proporcionados o especificados para la instalación. Si utiliza tornillos incorrectos, podría dañar el equipo.

# **NOTA**

- Si tiene problemas durante la instalación, consulte con su distribuidor Kenwood.
- Las ilustraciones de la pantalla y el panel que aparecen en este manual son ejemplos utilizados para explicar con mayor claridad cómo se utilizan los mandos. Por lo tanto, las ilustraciones de la pantalla que aparecen pueden ser distintas a las que aparecen realmente en la pantalla del equipo, y algunas de las ilustraciones de la pantalla puede que representen algo imposible durante el funcionamiento actual.

# **Empañamiento de la lente**

Al encender la calefacción del vehículo en un día frío, se puede formar condensación o rocío en la lente del reproductor de CD del equipo. Este fenómeno, conocido como empañamiento de la lente, puede impedir la reproducción de CD. En tal caso, retire el disco y espere hasta que se evapore la condensación. Si el equipo no funciona de la manera normal después de un tiempo, consulte con su distribuidor Kenwood.

# **Limpieza del equipo**

Si la placa frontal del equipo está manchada, límpiela con un paño seco tal como un paño de silicona. Si la placa frontal está muy sucia, límpiela con un paño humedecido en un detergente neutro, y luego séquela con otro paño.

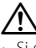

• Si se aplica algún spray de limpieza directamente al equipo, puede que afecte a sus partes mecánicas. Si se limpia la placa frontal con un paño duro o utilizando un líquido volátil como disolvente o alcohol, puede que se raye la superficie o que se borren algunos caracteres.

# **Códigos de región en el mundo**

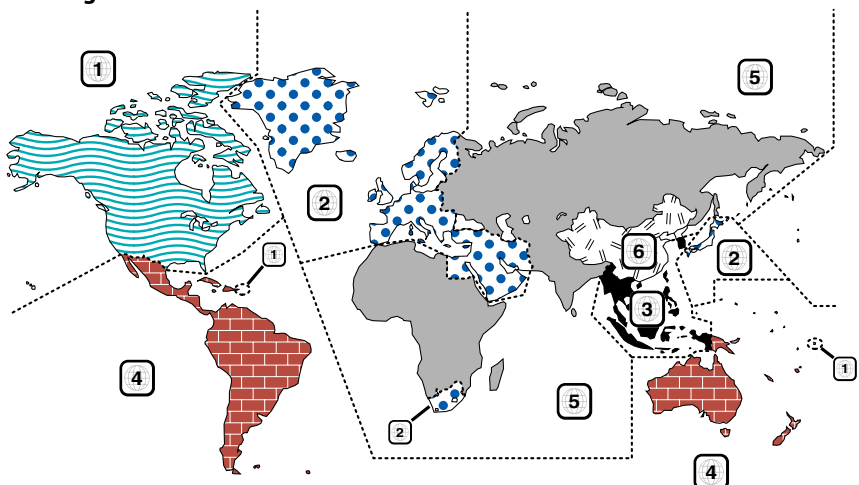

# **Símbolos de los discos DVD**

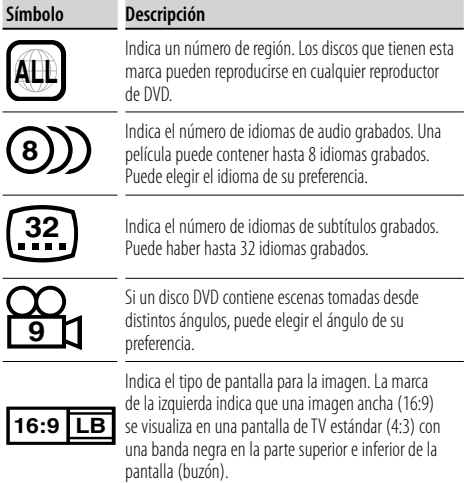

# **Restricciones debido a diferencias entre discos**

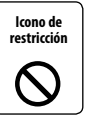

Algunos discos DVD y VCD sólo pueden reproducirse en determinados modos de reproducción, según las intenciones de los fabricantes del software. Puesto que este reproductor reproduce los discos según las intenciones de los fabricantes, algunas

funciones pueden no funcionar de la forma esperada. Asegúrese de leer las instrucciones suministradas con cada disco. Cuando se visualiza un icono de restricción en el monitor, significa que el disco que se está reproduciendo tiene alguna de las restricciones descritas anteriormente.

# **Uso de discos "DualDisc"**

Al reproducir un disco "DualDisc" en este equipo, la superficie del disco que no se va a reproducir puede rayarse al insertar o expulsar el disco. Puesto que la superficie de CD de música no se ajusta al estándar CD, la reproducción puede no ser posible.

(Un "DualDisc" es un disco en que una superficie contiene señales del estándar DVD y la otra superficie contiene señales de CD de música.)

# **Acerca de las temperaturas de funcionamiento**

El circuito de protección del equipo se activa cuando la temperatura en el interior del reproductor de DVD sobrepasa los 60°C (140°F). Consulte la <Guia Sobre Localización De Averias> (página 65).

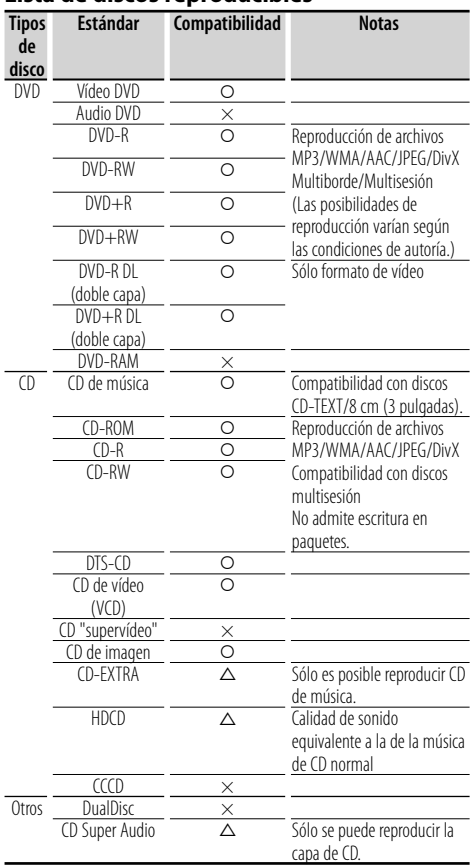

# **Lista de discos reproducibles**

O : La reproducción es posible.

 $\Delta$  : La reproducción es parcialmente posible.

× : La reproducción no es posible.

⁄⊞`

• Al comprar contenido habilitado para DRM, compruebe el código de registro en el <REGISTRATION> (página 62). Para evitar la copia no autorizada, el código de registro cambia cada vez que se reproduce un archivo con el código de registro visualizado.

# **Acerca de las funciones disponibles para las distintas fuentes de reproducción**

En este manual, las funciones que se pueden utilizar con las diversas fuentes de reproducción se indican de la siguiente forma:

- **[DVD]**: Función que sólo se puede utilizar durante la reproducción de discos DVD.
- **[VCD]**: Función que sólo se puede utilizar durante la reproducción de discos CD de vídeo.
- **[CD]**: Función que sólo se puede utilizar durante la reproducción de discos CD.
- **[AUDIO]**: Función que sólo se puede utilizar durante la reproducción de archivos de audio.
- **[DivX]**: Función que sólo se puede utilizar durante la reproducción de archivos de vídeo.
- **[PIC]**: Función que sólo se puede utilizar durante la reproducción de discos CD JPEG/imagen.

# **Manipulación de los discos**

- No toque la superficie de grabación del disco.
- No pegue cintas, etc. en el disco, y no utilice discos con cintas adheridas.
- No utilice accesorios del tipo disco.
- Limpie los discos desde el centro hacia fuera.
- Al extraer los discos del equipo, extráigalos horizontalmente.
- Si el agujero central del disco, o el borde exterior, tiene rebabas, utilice el disco sólo después de eliminar las rebabas con un bolígrafo u otro instrumento similar.

# **Discos que no es posible utilizar**

• No es posible utilizar discos que no son redondos.

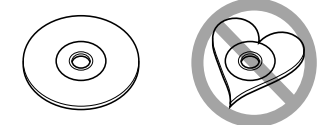

- No es posible utilizar discos cuya superficie de grabación está coloreada o sucia.
- Este equipo sólo puede reproducir CD marcados con <u>oise dise dise</u> .

 El equipo puede no reproducir correctamente los discos que no tienen esta marca.

• No es posible reproducir discos CD-R o CD-RW que no han sido finalizados. (Para obtener información sobre el proceso de finalización, consulte el software de escritura de CD-R/CD-RW y el manual de instrucciones del grabador de CD-R/CD-RW.

# **Acerca de los archivos de audio**

**• Archivos de audio reproducibles** MP3 (.mp3), WMA (.wma), AAC (.m4a)

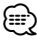

- Si en un mismo disco se ha grabado música de CD normal y otros sistemas de reproducción, sólo se reproduce el sistema de reproducción grabado en primer término.
- **Archivos MP3 reproducibles** Archivos MPEG 1/2, capa de audio 3 Velocidad de transferencia de bits: 8 – 320 kbps/ VBR Frecuencia de muestreo: 8 – 48 kHz
- **Archivos WMA reproducibles** Archivos compatibles con Windows Media Audio (excepto archivos para Windows Media Player 9 o posterior, que requieren nuevas funciones). Velocidad de transferencia de bits: 5 – 320 kbps/ VBR Frecuencia de muestreo: 8 – 48 kHz
- **Archivos AAC reproducibles** Velocidad de transferencia de bits: 8 – 384 kbps/ VBR Frecuencia de muestreo: 8 – 48 kHz
- **Discos de medios reproducibles** CD-R/RW/ROM, DVD-ROM/±R/RW
- **Formatos de archivo de disco reproducibles** ISO 9660 Nivel 1/2, Joliet, Romeo
- **Número máximo de caracteres de visualización** 12 caracteres
- **Limitación de la estructura de archivos y carpetas**  Número máximo de niveles de directorio: 8 Número máximo de carpetas: 255 Número máximo de archivos por carpeta: 999 Número máximo de archivos por disco: 1254

Aunque los archivos de audio cumplen los estándares anteriores, puede que no sea posible la reproducción según los tipos o condiciones del medio o dispositivo.

# ⁄

- Añada la extensión correcta para el archivo de audio (MP3: ".MP3", WMA: ".WMA", AAC: ".m4a")
- No añada extensiones a otros archivos que no sean archivos de audio. De lo contrario, los archivos que son archivos de audio producirán un gran ruido al reproducirse, con lo que el altavoz puede dañarse.
- Los archivos con protección anticopia no pueden reproducirse.
- Es posible que el equipo no sea compatible con la actualización del formato de compresión estándar y con las especificaciones adicionales.
- No es posible utilizar discos CD-RW a los que se les ha dado formato rápido con el software de escritura.
- Al grabar a la capacidad máxima del medio CD-R/RW de una vez, el software de escritura se ajusta a "Disc at once".
- El nombre de archivo/carpeta corresponde al número de caracteres, incluidas las extensiones.

### **Acerca de los archivos de imagen Archivos de imagen admitidos**

- Formato: JPEG
- Formato de línea de base: Hasta un máximo de 8192 (ancho) × 7680 (alto) píxeles
- Formato progresivo: Hasta un máximo de 1600 (ancho) × 1200 (alto) píxeles

# (≕َ

- Las imágenes se amplían y reducen al tamaño indicado anteriormente para adaptarlas a la pantalla.
- No es posible visualizar ni reproducir correctamente (p. ej., visualización con rotación de la imagen) archivos de imagen que tienen información adjunta (como Exif).

# **Extensiones**

Los archivos de imagen deben tener una de las extensiones siguientes:

jpg

Los tipos de disco admitidos, formatos de disco, nombres de archivo y carpeta y orden de reproducción son los mismos que para los archivos de audio. Consulte <Acerca de los archivos de audio>.

# **Acerca de los archivos de vídeo Archivos de vídeo admitidos**

- Formato: DivX
- Versión: 3, 4, 5
- Formato de sonido: MP3, AC3
- Velocidad de transferencia de bits: 8 320 kbps/ VBR
- Tamaño de la imagen PAL: 720 (ancho) × 576 (alto) píxeles NTSC: 720 (ancho) × 480 (alto) píxeles

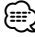

- Las imágenes se amplían y reducen al tamaño indicado anteriormente para adaptarlas a la pantalla.
- No es posible visualizar ni reproducir correctamente (p. ej., visualización con rotación de la imagen) archivos de imagen que tienen información adjunta (como Exif).

# **Extensiones**

Los archivos de imagen deben tener una de las extensiones siguientes: avi, divx

Los tipos de disco admitidos, formatos de disco, nombres de archivo y carpeta y orden de reproducción son los mismos que para los archivos de audio. Consulte <Acerca de los archivos de audio>.

# **Acerca de DivX**

DivX es una conocida tecnología de medios creada por DivX, Inc. Los vídeos de los archivos multimedia DivX tienen gran calidad de imagen y están sumamente comprimidos, lo que hace que el tamaño del archivo sea relativamente pequeño. Los archivos DivX pueden contar también con características multimedia avanzadas, como menús, subtítulos y pistas de audio alternas. Es posible descargar una gran variedad de archivo multimedia DivX que están y crear archivos propios con contenido personal mediante las herramientas de fácil manejo disponibles en DivX.com.

# **Acerca de la certificación DivX Certified**

Los creadores de la tecnología DivX realizan pruebas oficiales de todos los productos con certificación DivX Certified y garantizan que éstos pueden reproducir todas las versiones de vídeo DivX, incluida la versión DivX 6. Los productos con certificación se clasifican en alguno de los diversos perfiles DivX que designan el tipo de vídeo que es compatible con el producto, desde el vídeo compacto portátil al vídeo de alta definición.

# **Instalación de la pila**

Utilice una pila de litio (CR2025).

Inserte la pila, con los polos + y – alineados correctamente, observando la ilustración que hay en el interior del compartimiento.

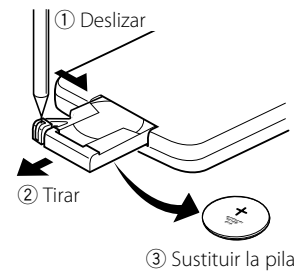

# 2 **ADVERTENCIA**

- Guarde las pilas que no utilice fuera del alcance de los niños. Llame al médico inmediatamente si la pila fuera ingerida por accidente.
- No deje el mando a distancia en un lugar donde pueda moverse mientras conduce. Si cae debajo del pedal de freno, etc., obstaculizará la conducción, causando una situación de peligro.

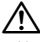

• No deje el mando a distancia en lugares excesivamente calurosos, por ejemplo, encima del salpicadero.

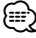

- La pila suministrada sólo tiene por finalidad comprobar el funcionamiento del equipo, por lo que su vida útil puede ser corta.
- Cuando el alcance del mando a distancia disminuya considerablemente, sustituya la pila por una nueva.

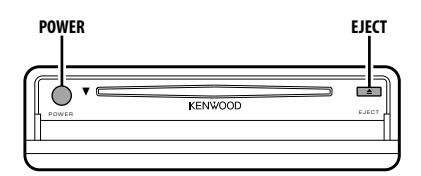

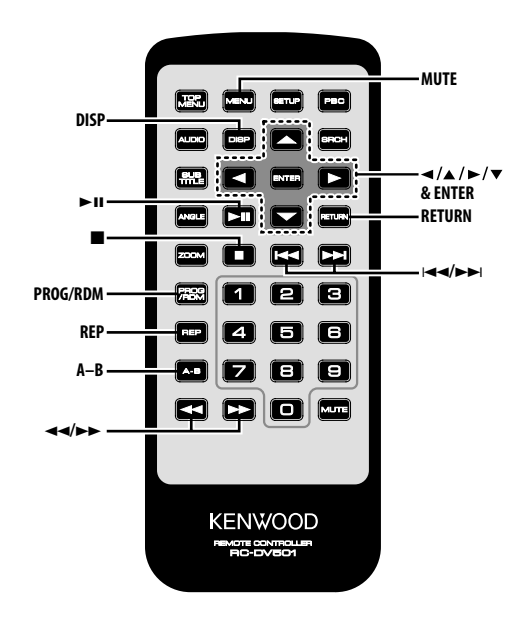

# **Alimentación**

### **Pulse el botón [POWER].**

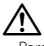

• Para evitar que la batería se agote, desconecte la clavija del encendedor de cigarrillos al desconectar el encendido del vehículo.

# **Reproducción**

### **Reproducción**

### **Abra la tapa e inserte un disco en el equipo.**

Si ya hay un disco cargado, pulse el botón  $[\blacktriangleright \blacksquare]$ . Se inicia la reproducción del disco.

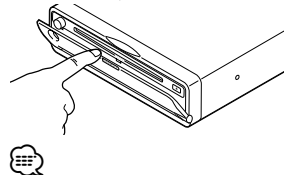

• Cuando inserte un disco, la reproducción comenzará desde el principio del mismo. Si desconecta la alimentación durante la reproducción de un disco, la reproducción se reanudará desde el punto donde fue interrumpida cuando vuelva a conectar la alimentación.

### **Reproducción de archivos de audio/archivos de imagen/archivos de vídeo**

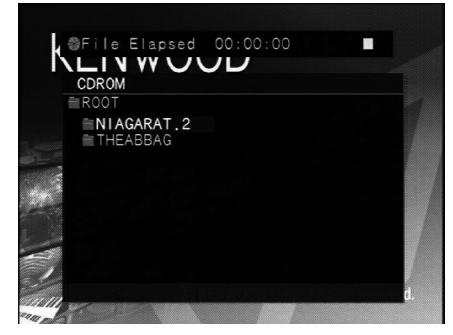

- **1 Selección de carpeta Pulse el botón [**2**]/[**5**]/[**3**]/[**∞**].**
- **2 Especifique la carpeta Pulse el botón [ENTER].**

Se visualiza la música contenida en la carpeta especificada.

**3 Seleccione el archivo que desea escuchar Pulse el botón [**2**]/[**5**]/[**3**]/[**∞**].**

Para volver al paso 1 y seleccionar otra carpeta, pulse el botón [RETURN].

**52** |KDV-S211P

### **4 Reproduzca el archivo seleccionado Pulse el botón [ENTER].**

### **Pausa**

# **Pulse el botón [**38**].**

Cada vez que se pulsa el botón, el modo alterna entre pausa y reproducción.

### **Parada**

### **Pulse el botón [**7**].**

Para reanudar la reproducción, pulse el botón [ $\blacktriangleright$ II].

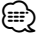

• Si pulsa el botón [7] dos veces durante la reproducción de un DVD, la reproducción comenzará desde el principio del disco la próxima vez que lo reproduzca.

# **Expulsión**

### **Pulse el botón [EJECT].**

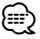

- Si desea reiniciar la reproducción del disco después de que ha sido expulsado del equipo, vuelva a pulsar el botón [EJECT]. El disco se reinserta en el equipo y la reproducción vuelve a comenzar.
- Si desconecta la alimentación o arranca el motor mientras reproduce un archivo de audio, es posible que la reproducción no se reanude (vuelva a comenzar desde el punto donde fue interrumpida).

# **Silenciamiento**

Para bajar el volumen rápidamente.

### **Pulse el botón [MUTE].**

Cada vez que se pulsa el botón, la función de silenciamiento se activa (ON) o desactiva (OFF).

# **Omisión**

Permite omitir un capítulo, pista o archivo.

### **Pulse el botón [**4**] o [**¢**].**

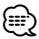

• Para omitir capítulos, pistas o archivos en un VCD, desactive la función PBC pulsando el botón [PBC].

# **Avance y retroceso rápido**

### **Pulse el botón [44] o [** $\blacktriangleright$ **].**

La velocidad cambia en 5 niveles cada vez que se pulsa el botón.

Para reanudar la reproducción, pulse el botón [ $\blacktriangleright$ II].

# **Repetición**

Permite reproducir una canción, capítulo, título, etc. de forma repetida.

### **Pulse el botón [REP].**

Cada vez que pulse el botón, la función de repetición cambiará como se indica a continuación.

### **Cuando la fuente es un DVD**

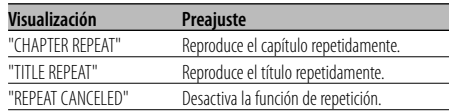

### **Cuando la fuente es un archivo de vídeo**

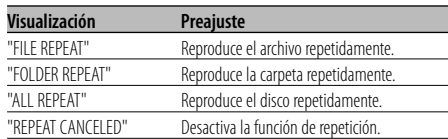

# **Cuando la fuente es un CD/VCD**

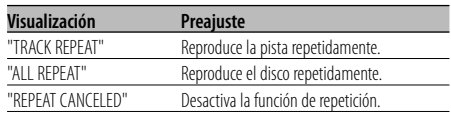

# **En la fuente de archivo de audio**

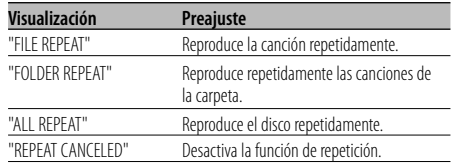

### **Cuando la fuente es un archivo de imagen**

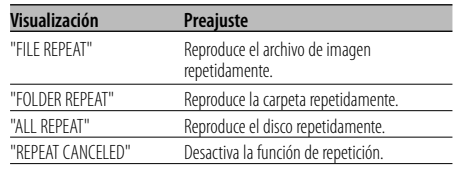

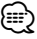

<sup>•</sup> Para reproducir repetidamente un VCD, desactive la función PBC pulsando el botón [PBC].

# **Repetición A-B [DVD] [VCD] [DivX] [CD] [AUDIO]**

Especifique un punto de inicio y un punto de término para reproducir repetidamente la sección comprendida entre dichos puntos.

- **1 Especifique el punto A (punto de inicio) Pulse el botón [A-B].**
- **2 Especifique el punto B (punto de término) Pulse el botón [A-B].** La sección comprendida entre los puntos A y B se

reproduce repetidamente.

**Para cancelar la función de repetición A-B Pulse el botón [A-B].**

# **Reproducción aleatoria [CD] [AUDIO] [DivX] [PIC]**

El equipo elige y reproduce en orden aleatorio las canciones grabadas en el disco.

- **1 Detenga la reproducción Pulse el botón [**7**] dos veces.**
- **2 Seleccione el modo de reproducción aleatoria Pulse el botón [RDM] dos veces.**
- **3 En el caso de un archivo de audio, seleccione la carpeta correspondiente Seleccione una carpeta utilizando los botones [**2**]/[**5**]/[**3**]/[**∞**] y, a continuación, pulse el botón [ENTER].**

Sitúe el cursor en cualquier archivo de la carpeta que desea reproducir en orden aleatorio.

**4 Inicie la reproducción aleatoria** Pulse el botón [▶**II**].

# **Para cancelar la reproducción aleatoria**

**Pulse el botón [**7**] dos veces y luego el botón [RDM], en este orden.**

# **Reproducción programada**

Permite reproducir la escena, canciones o archivos seleccionados en un determinado orden.

- **1 Detenga la reproducción Pulse el botón [**7**] dos veces.**
- **2 Seleccione el modo de programa Pulse el botón [PROG].**
- **3 Seleccione la escena, canción o archivo que desea reproducir Pulse el botón [**2**]/[**5**]/[**3**]/[**∞**].**
- **4 Determine la escena, canción o archivo que desea reproducir Pulse el botón [ENTER].** Al establecer un programa para un DVD, seleccione y determine el título y el capítulo, en este orden.
- **5 Repita los pasos 3 y 4 para registrar todas las escenas, canciones o archivos que desea reproducir de forma programada.**
- **6 Inicie la reproducción programada Pulse el botón [**38**].**

### **Para cancelar la reproducción programada Pulse los botones [**7**] y [PROG], en este orden.**

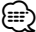

• Para cancelar una canción programada, etc., seleccione "CLEAR ALL" y pulse el botón [ENTER].

# **Cambio de visualización**

Puede cambiar la información que se muestra en la pantalla.

# **Pulse el botón [DISP].**

Cada vez que pulse el botón, la visualización cambiará como se indica a continuación.

# **Cuando la fuente es un DVD**

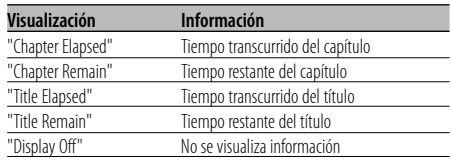

# **Cuando la fuente es DivX**

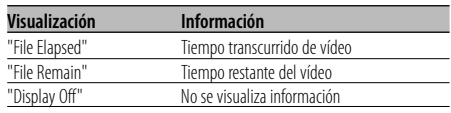

### **Cuando la fuente es un VCD (con la función PBC activada) o un archivo de audio**

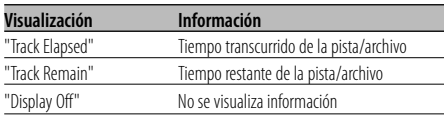

# **Cuando la fuente es un VCD (con la función PBC desactivada) o un CD**

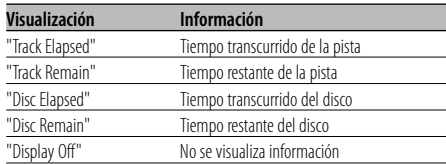

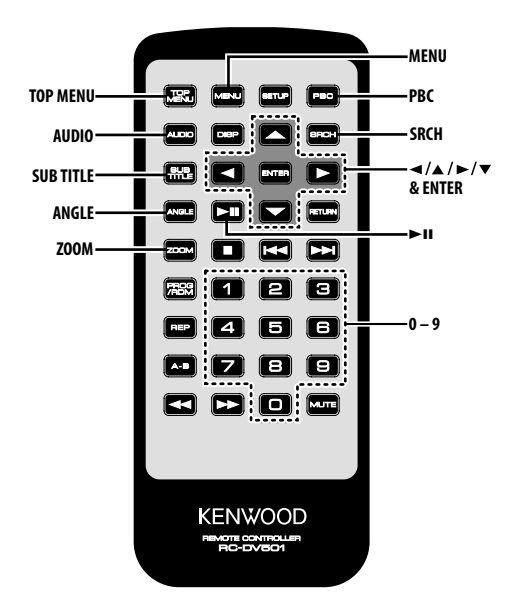

# **Búsqueda [DVD] [VCD] [DivX]**

Permite seleccionar directamente la escena que se desea reproducir.

**1 Seleccione el modo de búsqueda Pulse el botón [SRCH].**

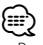

• Para buscar en un VCD, desactive la función PBC pulsando el botón [PBC].

**2 Para DVD, seleccione el modo de búsqueda Pulse el botón [SRCH].**

Cada vez que pulse el botón, el elemento que se puede seleccionar cambiará como se indica a continuación.

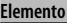

Número de capítulo Número de título

∤։։։

- Si pulsa el botón [2] o [3] durante el modo de búsqueda de números de capítulo, puede buscar el número de un título.
- **3 Introduzca la escena que desea reproducir Pulse el botón [0] – [9].**

Se inicia la reproducción de la escena introducida durante la reproducción del VCD.

**4 Para DVD, inicie el modo de búsqueda de escenas Pulse el botón [ENTER].**

Se inicia la reproducción de la escena introducida.

- **5 Para DVD, introduzca el tiempo desde donde desea iniciar la reproducción Pulse el botón [0] – [9].** Se inicia la reproducción desde el tiempo introducido.
- **6 Para DVD, inicie el modo de búsqueda de tiempo Pulse el botón [ENTER].** Se inicia la reproducción desde el tiempo

introducido.

**Para cancelar el modo de búsqueda Pulse el botón [SRCH].**

**56** |KDV-S211P

# **Menú DVD/menú superior (título) [DVD]**

Puede acceder al menú DVD y al menú superior (título) para realizar diversos ajustes.

**1 Visualice el menú DVD Pulse el botón [MENU].**

 **Visualice el menú superior (título) Pulse el botón [TOP MENU].**

**2 Seleccione un elemento Pulse el botón [**2**]/[**5**]/[**3**]/[**∞**] o [0] – [9].**

### **3 Finalice el elemento Pulse el botón [**38**].**

Consulte las instrucciones suministradas con el disco para obtener información sobre cómo utilizar cada menú.

**4 Cancele la visualización del menú Pulse el botón [MENU] o [TOP MENU].**

# **Selección de idioma de audio [DVD]**

# **Pulse el botón [AUDIO].**

Cambia entre los distintos idiomas grabados en el disco (en orden).

∕⊞)

• Si sólo hay un idioma grabado en el disco, el idioma no cambia.

# **Selección de idioma de subtítulos [DVD]**

# **Pulse el botón [SUB TITLE].**

Cambia entre los distintos idiomas grabados en el disco (en orden).

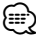

• Si sólo hay un idioma grabado en el disco, el idioma no cambia.

# **Selección de ángulo de imagen [DVD]**

# **Pulse el botón [ANGLE].**

Cambia entre los distintos ángulos grabados en el disco (en orden).

# ⁄⊞`

• Si sólo hay un ángulo grabado en el disco, el ángulo no cambia.

# **Zoom**

Para ampliar la imagen.

**1 Seleccione el factor de ampliación Pulse el botón [ZOOM].**

Cada vez que pulse el botón, el factor de ampliación cambiará como se indica a continuación. DVD/ VCD: x1,0, x2,0, x3,0 Archivo de vídeo: x1,0, x1,5, x2,0, JUST Archivo de imagen: 50, 100, 150, 200 %

**2 Seleccione la posición de visualización (sólo durante la reproducción de imágenes en movimiento) Pulse el botón [**2**]/[**5**]/[**3**]/[**∞**].**

# **PBC [VCD]**

Utiliza la función de control de reproducción (PBC).

**1 Active la función PBC Pulse el botón [PBC].**

Cada vez que se pulsa el botón, la función PBC se activa (ON) o desactiva (OFF).

- **2 Seleccione un elemento Pulse el botón [0] – [9].**
- **3 Finalice el elemento Pulse el botón [▶II].**

Consulte las instrucciones suministradas con el disco para obtener información sobre cómo utilizar la función PBC.

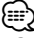

• Puede utilizar la función PBC al reproducir discos VCD versión 2.0 o posterior.

# **Funciones para vídeo DVD/CD de vídeo/archivos de vídeo/archivos de imagen**

# **Reproducción en cámara lenta [DVD] [VCD] [DivX]**

- **1 Para hacer una pausa en la reproducción Pulse el botón [**38**].**
- **2 Reproducción en cámara lenta**

### **Pulse el botón [44] o [** $\blacktriangleright\blacktriangleright$ **].**

Cada vez que se pulsa el botón, la reproducción en cámara lenta se lleva a cabo como se indica a continuación.

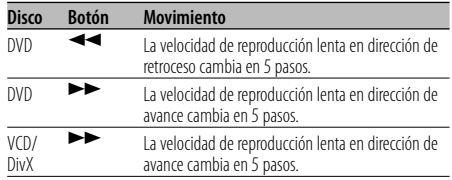

⁄

- Para restablecer la velocidad normal, pulse el botón
- $[38]$

# **Reproducción cuadro por cuadro [DVD] [VCD] [DivX]**

- **1 Para hacer una pausa en la reproducción Pulse el botón [▶II].**
- **2 Reproducción cuadro por cuadro Pulse el botón [**2**] o [**3**].**

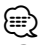

• Durante la reproducción de un archivo de vídeo, no es posible retroceder cuadro por cuadro ([<]).

# **Presentación de diapositivas [PIC]**

Permite visualizar las imágenes como una presentación de diapositivas.

- **1 Seleccione la carpeta cuyos archivos desea visualizar como una presentación de diapositivas Pulse el botón [**2**]/[**5**]/[**3**]/[**∞**]/[ENTER].**
- **2 Inicie la presentación de diapositivas Pulse el botón [**38**].**

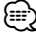

• Para especificar el tiempo de visualización de un archivo, seleccione "OTHER" / "JPEG TIME" en el <Menú de configuración> (página 62).

# **Rotación de la imagen [PIC]**

Permite girar la imagen que se está visualizando.

**1 Visualice la imagen que desea girar Pulse el botón [**2**]/[**5**]/[**3**]/[**∞**]/[ENTER].**

# **2 Gire la imagen**

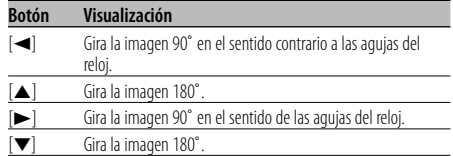

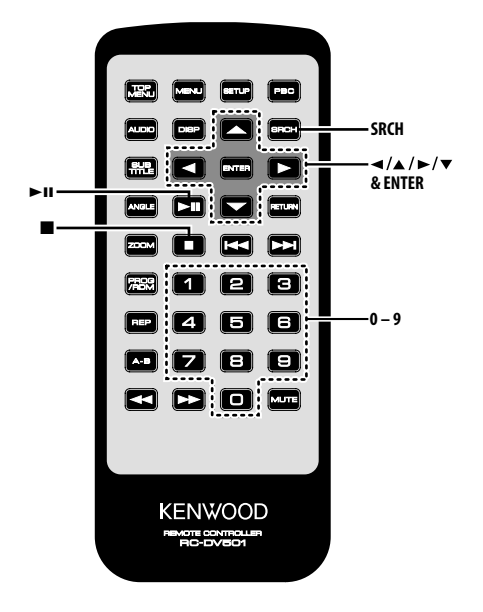

# **Reproducción directa [CD]**

Permite seleccionar directamente la canción que se desea reproducir.

- **1 Introduzca el número de la canción que desea reproducir Pulse el botón [0] – [9].**
- **2 Reproducción Pulse el botón [ENTER].**

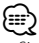

• Si transcurren aproximadamente 5 segundos sin que se realice ninguna operación en el paso 2, el equipo comienza a buscar automáticamente la canción introducida en el paso 1.

# **Búsqueda de tiempo de reproducción [CD]**

Introduzca el tiempo de reproducción desde donde desea comenzar.

- **1 Seleccione el modo de búsqueda de tiempo de reproducción Pulse el botón [SRCH].**
- **2 Introduzca el tiempo de reproducción desde donde desea comenzar**
- **Pulse el botón [0] [9].** Por ejemplo  $5:07 \Rightarrow [0], [5], [0], [7]$ La reproducción comienza desde el tiempo introducido.
- **3 Reproducción Pulse el botón [ENTER].**

# **Reproducción con búsqueda [AUDIO]**

Permite seleccionar directamente la canción que se desea reproducir.

- **1 Seleccione la carpeta Pulse el botón [**2**]/[**5**]/[**3**]/[**∞**].**
- **2 Especifique la carpeta Pulse el botón [ENTER].** Se visualiza la música en la carpeta especificada.
- **3 Seleccione el modo de reproducción con búsqueda Pulse el botón [SRCH].**
- **4 Introduzca el número de la canción que desea reproducir Pulse el botón [0] – [9].**
- **5 Reproducción Pulse el botón [ENTER].**

Español | **59**

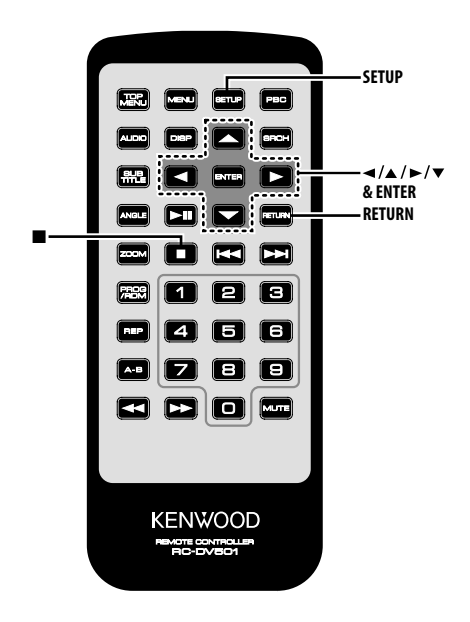

# **Menú de configuración**

En el menú de configuración puede personalizar los ajustes predeterminados de diversas funciones del equipo.

# **1 Detenga la reproducción Pulse el botón [■].**

Durante la reproducción de un DVD, pulse el botón dos veces.

Durante la reproducción de un VCD, primero desactive la función PBC pulsando el botón [PBC].

### **2 Visualice la pantalla SETUP MENU Pulse el botón [SETUP].**

Se visualiza SETUP MENU MAIN en la pantalla conectada.

- **3 Seleccione la página del menú en que desea realizar ajustes Pulse el botón [**5**]/[**∞**].**
- **4 Introduzca la página seleccionada Pulse el botón [ENTER].**

Se visualiza la página seleccionada en el paso 3.

**5 Seleccione el elemento que desea ajustar y la opción correspondiente Pulse el botón [**2**]/[**5**]/[**3**]/[**∞**].**

Consulte las descripciones correspondientes de los elementos y opciones de ajuste de cada menú.

### **6 Finalice su selección Pulse el botón [ENTER].**

Vuelva al paso 2 para visualizar la pantalla SETUP MENU MAIN y pulse [RETURN].

**7 Salga del menú de configuración Pulse el botón [SETUP].**

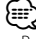

• Para salir del menú de configuración, pulse [SETUP]. Si sale del menú de configuración desconectando la alimentación del equipo, los ajustes realizados no se guardarán.

# **Menú DISC**

# **AUDIO**

Establece el idioma de audio apropiado para los altavoces.

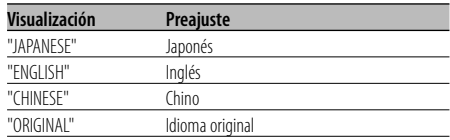

### **SUBTITLE**

Establece el idioma de los subtítulos que se muestran en la pantalla.

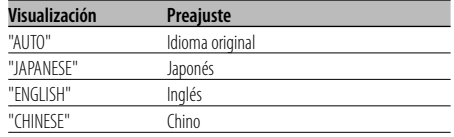

### **MENUS**

Establece el idioma de los menús del disco.

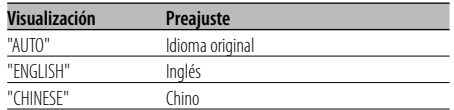

### **RATINGS**

 Establece el nivel de control parental. Mientras más alto es el nivel, mayor es la protección que se obtiene.

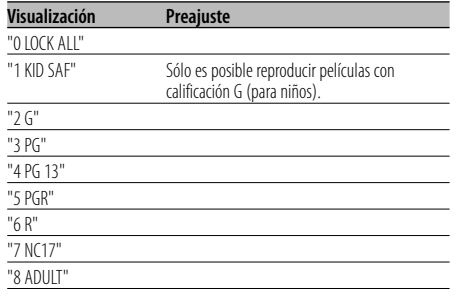

**1** Pulse el botón [ENTER] del mando a distancia.

- **2** Establezca el nivel de control parental.
- **3** Introduzca la contraseña.
- **4** Pulse el botón [ENTER] del mando a distancia.
- {≡}
- La contraseña predeterminada es "0000".
- La función de control parental sólo puede utilizarse en discos marcados con una "R".

### **PASSWORD**

CHANGE: Cambia la contraseña.

- **1** Seleccione "SETTING" y pulse el botón [ENTER] del mando a distancia.
- **2** Introduzca la contraseña actual.
- **3** Introduzca la nueva contraseña dos veces.
- **4** Pulse el botón [ENTER] del mando a distancia.

# ∤։։։∗

• La contraseña predeterminada es "0000".

# **Menú VIDEO**

### **TV ASPECT**

Siga el procedimiento que se describe a continuación para configurar la pantalla de salida.

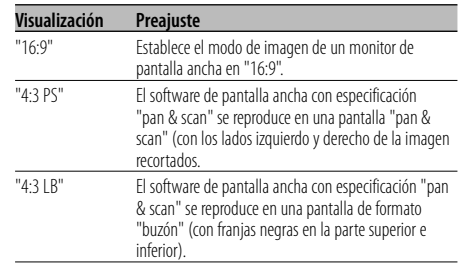

# **TV SYSTEM**

Seleccione una señal de salida de vídeo apropiada para el monitor de TV que va a utilizar.

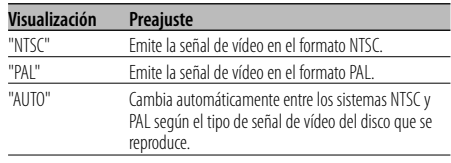

# {≕`

• Cuando se desconecta la alimentación se restablece el ajuste predeterminado ("NTSC").

### **STILL MODE**

Establece el modo de vista fija de imagen (pausa).

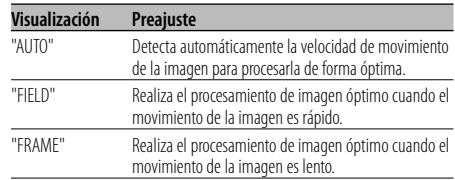

# **Menú AUDIO**

### **LPCM DOWNSMPL**

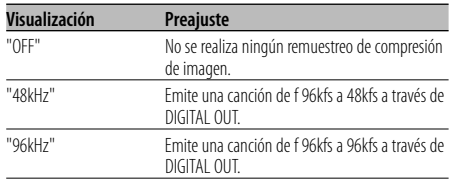

# **DOLBY DIGITAL**

Establece el formato de salida de sonido Dolby Digital.

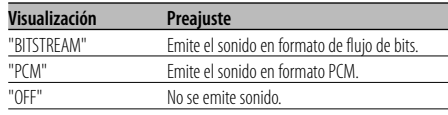

# **DTS**

Establece el formato de salida de sonido DTS.

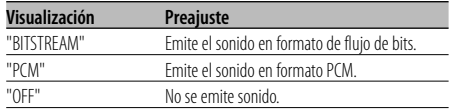

### **MPEG**

Establece el formato de salida de sonido MPEG.

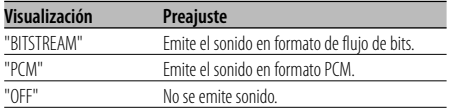

### **DYNAMIC RANGE**

Reduce el margen dinámico para que los diálogos de las películas se escuchen claramente.

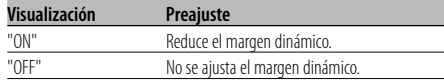

# **DISPLAY**

# **LANGUAGE**

Establece el idioma del menú de configuración.

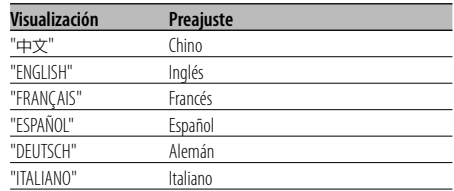

# **OTHER**

### **JPEG TIME**

Establece el tiempo de visualización de la imagen.

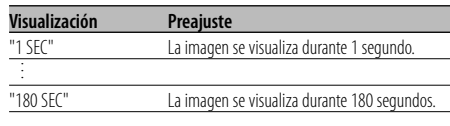

Pulse el botón [▲] o [▼] para seleccionar los segundos.

# **DEFAULTS**

RESET: Restablece los elementos personalizados del menú de configuración.

### **REGISTRATION**

SHOW CODE: Muestra el código de registro DivX.

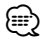

• Cuando se descarga un archivo DivX VOD controlado por DRM, el código de registro aparece en la pantalla. De no ser así, es posible que el archivo no pueda reproducirse en este equipo.

 Cuando se reproduce un archivo DivX VOD con restricción de visualización, se muestra el número de visualizaciones restantes. Cuando el número de visualizaciones restantes llega a 0, aparece un mensaje de advertencia indicando que ya no es posible reproducir el archivo.

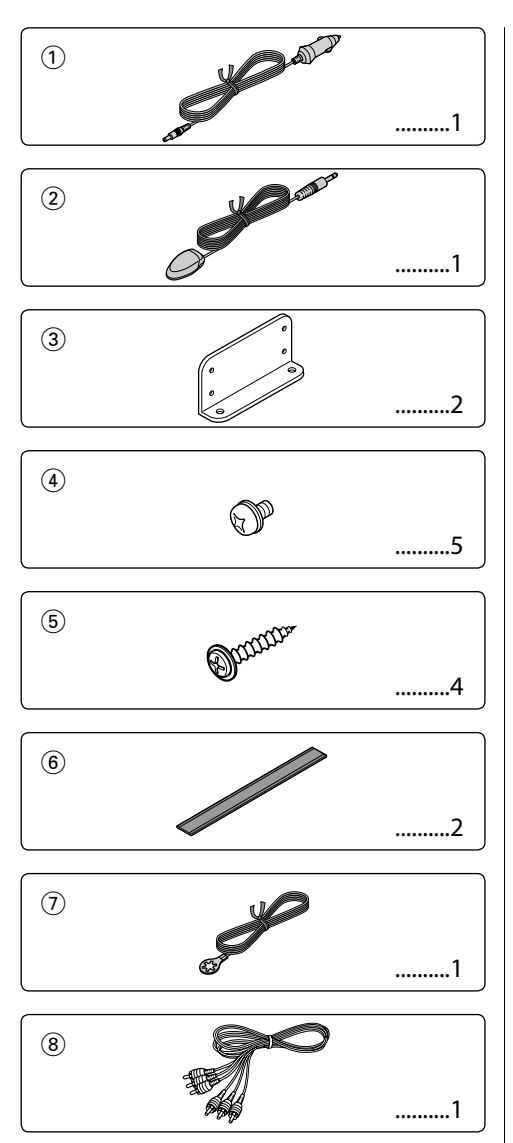

# $\bigwedge$

• Si se funde el fusible, en primer lugar asegúrese de que los cables no hayan causado un cortocircuito, y luego reemplace el fusible usado por uno nuevo del mismo régimen.

**Instalación**

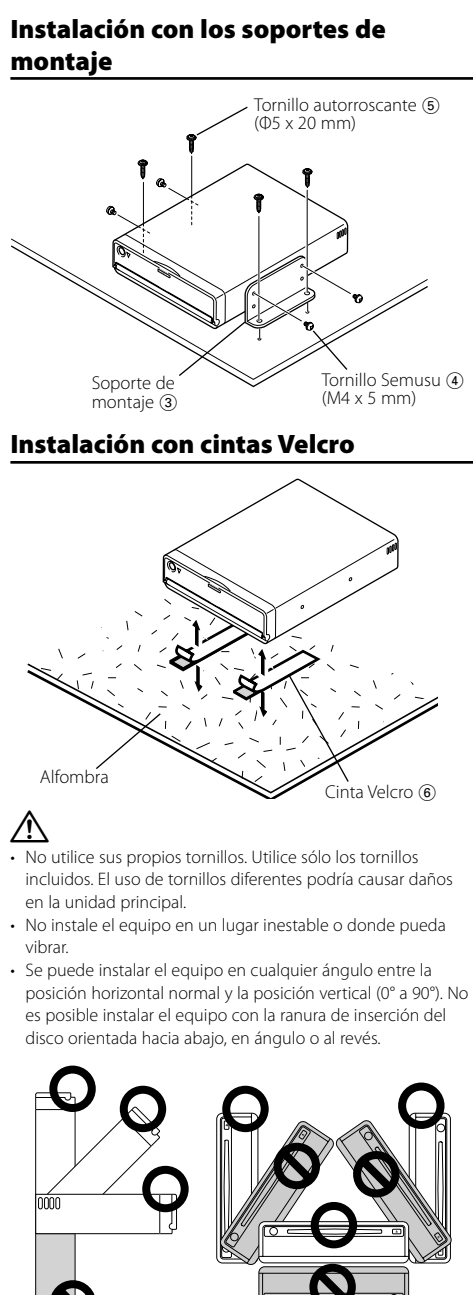

# **Conexión de cables a los terminales**

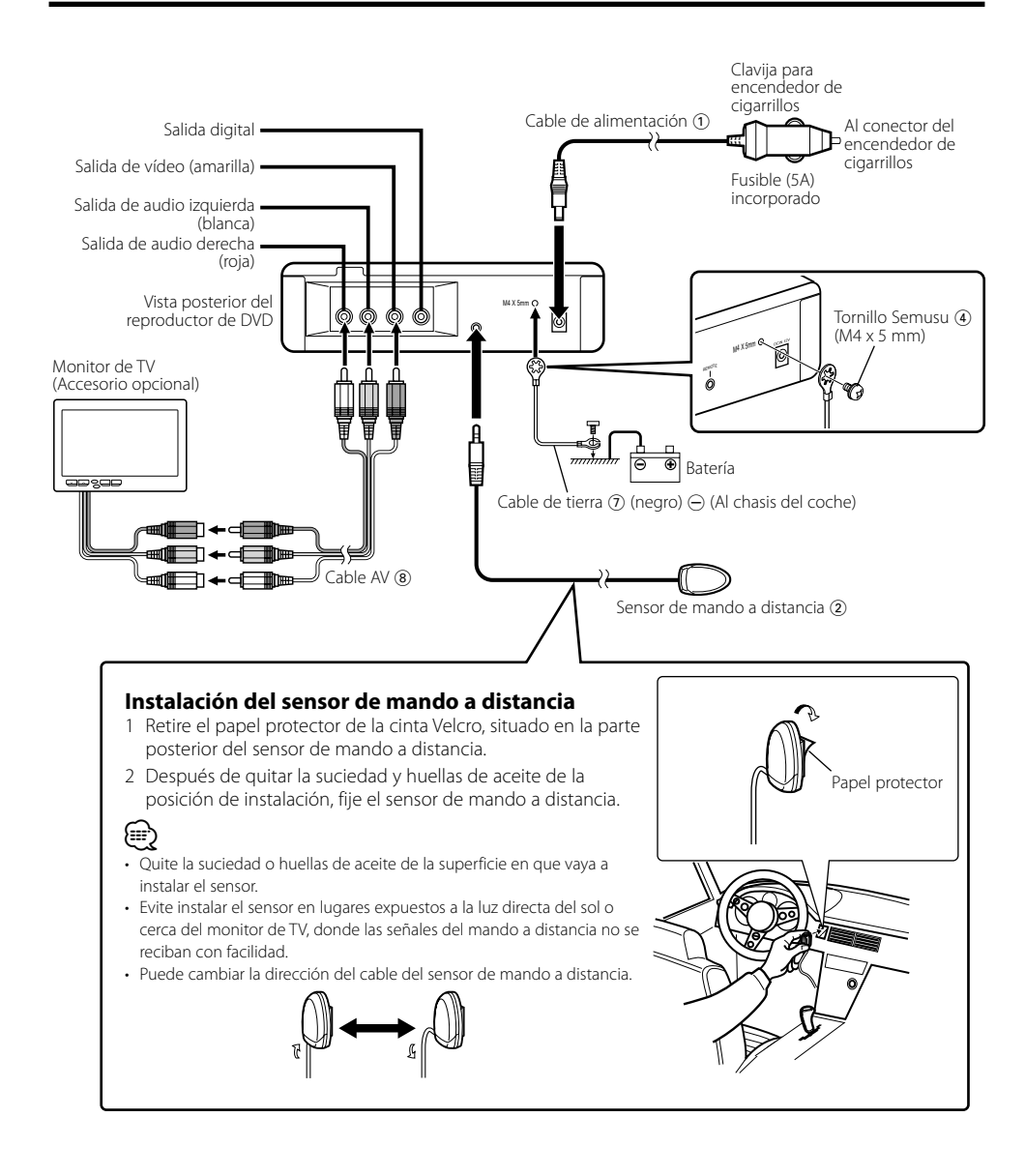

 $\bigwedge$ • Conecte el cable de alimentación (1) al reproductor de DVD primero, y luego al conector del encendedor de cigarrillos. Si lo conecta al conector del encendedor de cigarrillos primero, el fusible podría quemarse.

Lo que podría parecer un fallo de funcionamiento de su unidad podría ser simplemente el resultado de un pequeño error de operación o de un defecto de conexión. Antes de acudir al servicio, verifique primero el siguiente cuadro sobre los problemas que se podrían presentar.

### **? Salta el Imagen/sonido en un DVD/VCD/CD.**

- ✔ El disco está sucio o rayado.
	- ☞ Limpie el disco refiriéndose a la sección <Manipulación de los discos> (véase la página 49).
- **? No se puede reproducir un disco compacto de vídeo utilizando menús.**
	- El disco compacto de vídeo no es compatible con P.B.C.
		- ☞ La reproducción con menú sólo es posible con videodiscos digitales grabados con P.B.C.

### **? No se visualizan subtítulos.**

- ✔ El videodisco digital que está siendo reproducido no tiene grabados subtítulos.
	- ☞ Los subtítulos no se pueden visualizar cuando el videodisco digital que está siendo reproducido no tiene grabados subtítulos.

### **? El idioma de voz (o subtítulos) no se puede cambiar.**

- ✔ El videodisco digital que está siendo reproducido no tiene grabados más de un idioma de audio (o de subtítulos).
	- ☞ El idioma de voz (o subtítulos) no se puede cambiar cuando el videodisco digital que está siendo reproducido no tiene grabado más de un idioma de voz (o subtítulos).

### **Los mensajes mostrados a continuación muestran las condiciones del sistema.**

### "Thermal Protect. Off Power!"

- : El circuito de protección de la unidad se activa cuando la temperatura interior de la misma excede los 60°C (140°F), deteniendo todo el funcionamiento.
- ➪ Enfríe la unidad abriendo las ventanas o encendiendo el aire acondicionado. Cuando la temperatura descienda a menos de 60°C (140°F), la reproducción del disco comenzará nuevamente.

### "NO DISC"

: No se ha insertado ningún disco insertado en la unidad.

### "THIS DISC MAY NOT BE PLAYED IN YOUR REGION"

: Se ha insertado en la unidad un DVD con un código de región incorrecto.

### "Unknown DISC"

- : Se ha insertado un disco que no se puede reproducir en la unidad.
- : El disco insertado contiene datos dañados o datos que no son estándar.

### "PASSWORD IS DIFFERENT!"

- : La contraseña que se ha introducido no coincide con la contraseña registrada.
- : Aparecerá si la nueva contraseña que se ha introducido por segunda vez no coincide con la primera cuando se está modificando la contraseña.
- ➪ Cuando introduzca la nueva contraseña, con el propósito de confirmarla, será necesario introducir dicha contraseña dos veces.

Para eyectar el disco en este caso, desactive y vuelva a activar la alimentación.

# **Especificaciones**

Las especificaciones se encuentran sujetas a cambios sin previo aviso.

# **Sección DVD**

Convertidor D/A : Nivel 8 ΔΣ, 24bit Fluctuación y trémolo : Menos del límite medible Respuesta de frecuencia : 17 – 44 kHz (DVD 96kHz Muestreo) Distorsión armónica total 1kHz : 0,02 % Relación señal a ruido : 110 dB (DVD de vídeo 96k) Gama dinámica : 90 dB Formato decodificado : PCM lineal, Dolby Digital, dts, MP3, WMA, AAC Formato DISC : DVD-VIDEO/ VIDEO-CD/ CD-DA

# **Salida**

Nivel de salida de vídeo compuesto (V) : 1 Vp-p (75Ω) Nivel de salida de audio de 2 canales (V) :1,2 V/ 10 kΩ (DVD/CD) Nivel de salida de interfaz de audio digital coaxial (V) : 0,5 V/ 75 Ω

# **General**

Tensión de funcionamiento : 14,4 V (11 – 16 V) Consumo : 2 A Dimensiones AnchxAltxProf : 195 mm x 45 mm x 210 mm 7-11/16 x 1-6/8 x 8-2/8 pulg. Peso : 1,7 kg 3,75 lbs

DivX, DivX Certified y los logotipos asociados son marcas comerciales de DivX, Inc. y deben utilizarse en virtud de una licencia.

**DVD** is a trademark of DVD Format/Logo Licensing Corporation registered in the U.S., Japan and other countries.

Este producto incorpora tecnología de protección de derechos de autor protegida por patentes de EE.UU. y otros derechos de propiedad intelectual. El uso de esta tecnología de protección de derechos de autor debe ser autorizado por Macrovision, y solo está destinado a uso doméstico y a otros usos solamente con previa autorización de Macrovision. La ingenería inversa o el desensamble están prohibidos.

Fabricado bajo licencia de Dolby Laboratories. "Dolby" y el símbolo de la doble D son marcas comerciales de Dolby Laboratories.

"DTS" is a registered trademark of DTS, Inc. and "DTS 2.0 + Digital Out" is a trademark of DTS, Inc.

The "AAC" logo is trademark of Dolby Laboratories.

# **KENWOOD**

Download from Www.Somanuals.com. All Manuals Search And Download.

Free Manuals Download Website [http://myh66.com](http://myh66.com/) [http://usermanuals.us](http://usermanuals.us/) [http://www.somanuals.com](http://www.somanuals.com/) [http://www.4manuals.cc](http://www.4manuals.cc/) [http://www.manual-lib.com](http://www.manual-lib.com/) [http://www.404manual.com](http://www.404manual.com/) [http://www.luxmanual.com](http://www.luxmanual.com/) [http://aubethermostatmanual.com](http://aubethermostatmanual.com/) Golf course search by state [http://golfingnear.com](http://www.golfingnear.com/)

Email search by domain

[http://emailbydomain.com](http://emailbydomain.com/) Auto manuals search

[http://auto.somanuals.com](http://auto.somanuals.com/) TV manuals search

[http://tv.somanuals.com](http://tv.somanuals.com/)